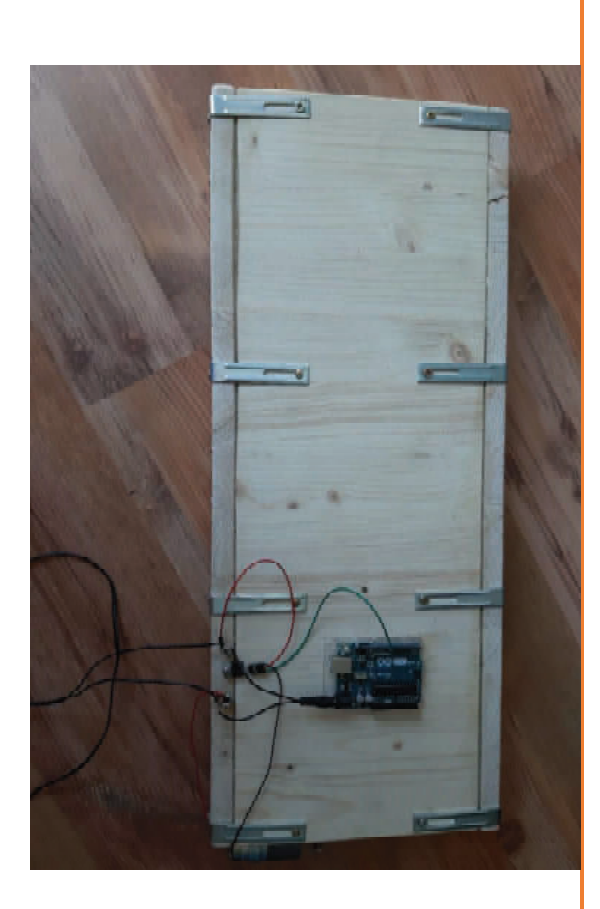

# FACHARBEIT INFORMATIK

April 2019

BAU UND PROGRAMMIERUNG EINES PER CONTROLLER **GESTEUERTEN** INDUKTIONSGERÄTES MIT EIGENER TAKTMESSUNG

Mats Frähmke

Informatik Leistungskurs Herr Fassbender

# Inhaltsverzeichnis

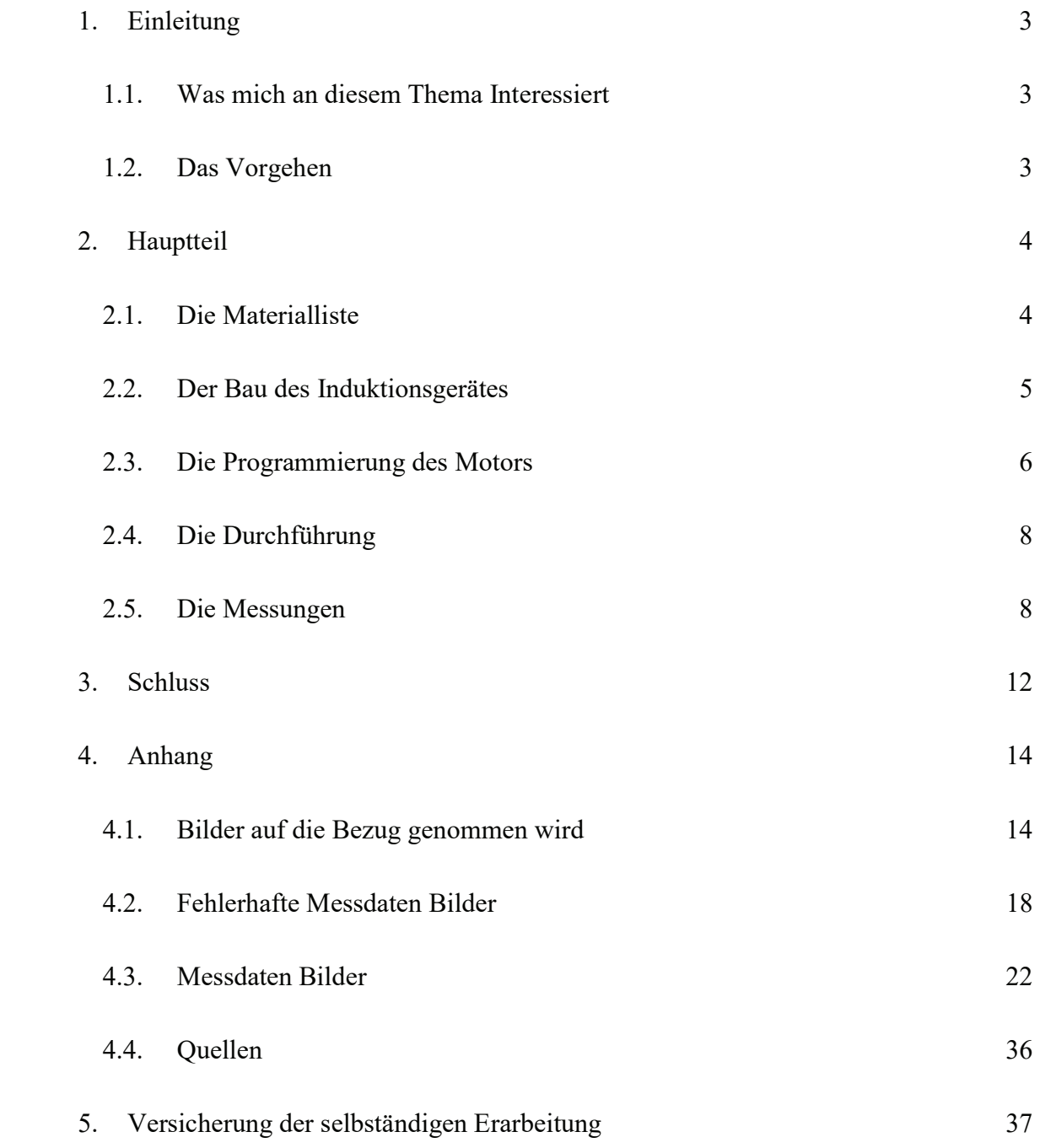

### 1. Einleitung

#### 1.1. Was mich an diesem Thema Interessiert

Ich habe mir das Thema der Facharbeit "Bau und Programmierung eines per Controller gesteuerten Induktionsgerätes mit eigener Taktmessung" ausgesucht, da ich sehr an der Kombination von Physik und der Informatik interessiert bin. Die Induktion hat mich schon immer fasziniert, daher wollte ich auch über etwas schreiben was damit zu tun hat. Deshalb habe ich mir überlegt, ein per Controller gesteuertes Induktionsgerät zu bauen.

Unter Induktion versteht man das Entstehen eines elektrischen Feldes bei einer Änderung der magnetischen Flussdichte.

Ich möchte mit diesem Versuch nachweisen, dass Induktionsenergie mit Hilfe eines Magnetfeldes erzeugt wird und dass dafür keine weitere menschliche Hilfe benötigt wird.

#### 1.2. Das Vorgehen

In dieser Facharbeit werde ich den Bau eines Mikrocontroller gesteuerten Induktionsgerätes vornehmen und dann die Strommessung durch dieses selbstgebaute Induktionsgerät durchführen. Der Versuchsaufbau beinhaltet neben dem Bau des Induktionsgerätes auch die Programmierung des Motors. Dieses erfolgt mit Hilfe eines Arduinomoduls. Neben den Messdaten werde ich auch erläutern, wieso ich mit dem Induktionsgerät Strom erzeugen kann.

Anfangen werde ich mit der Beschreibung vom Bau des Induktionsgerätes und den damit verbundenen Problemen, wie z.B. die unzweckmässigen Vorgaben für die zu verwendenden Materialien. Danach werde ich die einzelnen Phasen des Baus beschreiben.

Als Zweites werde ich dann die Programmierung des Elektromotors mit Hilfe des Arduino anhand des Quellcodes erläutern. Danach werde ich die Messdaten aufschreiben und auswerten.

Als Letztes werde ich die Induktion selbst erklären und mit generellen Anmerkungen zu meiner Facharbeit enden.

## 2. Hauptteil

#### 2.1. Die Materialliste

- Lötkolben m. Lötzinn
- Stichsäge
- Schraubendreher
- Schleifpapier
- Bohrmaschine m. Forstnerbohrer
- Kupferdraht 200cm\*
- Eisenplatten 2x 60cm x 20cm\*
- Plexiglas Scheiben (nicht verwendbar)\*
	- $\degree$  2x 4cm x 60cm
	- $\degree$  2x 4cm x 20cm
	- $\degree$  2x 10cm x 70cm
	- $\degree$  2x 3cm x 70cm
	- $\degree$  2x 3cm x 10cm
- Holzplatte 1x 60cm x 1000cm (geteilt in 2 Deckplatten u. 2 Magnethalter)
- Magneten  $27x^*$
- $\bullet$  Arduinomodul  $1x^*$
- Strommessgerät (fehlerhaft)\*
- Messkabel 2x\*
- $\bullet$  12V DC Stepper Motor 1x<sup>\*</sup>
- LCD Bildschirm\*
- Mosfet 1x
- Male-to-male Kabel 1x
- Male-to-female Kabel 3x
- Stromkabel
- Zahnrad, Metall
- Zahnstange, Kunststoff
- Metallwinkel 14x
- $\bullet$  Schrauben 40x
- Patex Holzkleber/Klebestreifen \* durch SGR zur Verfügung gestellt

#### 2.2. Der Bau des Induktionsgerätes

Angefangen habe ich mit Überlegungen zum Bau des Induktionsgerätes und der Erstellung einer Materialliste. Für den Bau der Außenhülle benötigte ich Magneten, zwei Eisenplatten und sollte Plexiglasscheiben benutzen. Als Erstes habe ich versucht, die Magneten an den Plexiglasscheiben zu befestigen. Dieses war nicht möglich, da sich die Plexiglasscheiben nur mit professionellem Werkzeug schneiden lassen, das mir nicht zur Verfügung stand. Bei einer normalen Stichsäge wird das Sägeblatt nach wenigen Zentimetern so heiss, dass das Plexiglas schmilzt. Ein sauberer Schnitt ist damit unmöglich. Zudem hätten die Eisenplatten in dieser Konstruktion nicht gehalten, da sie zu schwer sind, um sie mit dem Plexiglas richtig zu befestigen. Daher musste ich eine neue Lösung finden und habe statt des Plexiglases zwei 60 cm lange Holzleisten zurechtgeschnitten. Als nächstes habe ich in regelmäßigen, Abständen mit einem Forstnerbohrer Löcher mit je 23 mm Durchmesser, hinein gebohrt. Danach habe ich in diese Löcher die Magneten eingesetzt. Da ich eine ungerade Anzahl an Magneten hatte, habe ich auf einer Seite einen Magneten mehr befestigt.

 Als ich damit fertig war, habe ich die Holzleisten mit den Magneten auf eine der Eisenplatten gesetzt und an den linken und rechten Rand der Metallplatte geschoben. Nachdem die Magneten an der gewünschten Position waren, habe ich die zweite Eisenplatte draufgelegt.

Nach diesem Arbeitsschritt habe ich versucht, aus dem Plexiglas ein Gehäuse zu bauen, aber das Problem mit dem Sägeblatt ließ sich nicht lösen. Es rutschte immer wieder seitlich weg, wodurch meine Schnitte nicht mehr gerade waren und ich mir ein anderes Material überlegen musste. Ich beschloss, dass ich die Hülle für das Gerät auch aus Holz baue. Daraufhin habe ich die benötigten Platten mit der Stichsäge zurechtgeschnitten und an dem Gerät befestigt (siehe Bild 1).

Hiermit war der Bau des Induktionsfeldes abgeschlossen und ich habe mit dem Bau des Schlittens angefangen.

Für den Bau des Schlittens habe ich eine 10 cm x 70 cm Plexiglasscheibe genommen, die ich nicht zurecht schneiden musste. Als Schienen für den Schlitten habe ich in mühseliger Arbeit zwei 1 cm x 70 cm Plexiglasscheiben zurecht gefeilt und diese mit Klebestreifen am Schlitten befestigt (siehe Bild 2). Um den Kupferdraht auf dem Schlitten zu befestigen, habe ich drei Löcher jeweils an beiden Enden des Schlittens

5

gebohrt. Den Kupferdraht habe ich halbiert und dann durch die Löcher gefädelt (siehe Bild 3). Um den Draht in den Löchern zu halten, habe ich die Enden mit ein bisschen Lötzinn befestigen (siehe Bild 4). Um den erzeugten Strom messen zu können, habe ich dann an einem Ende des Schlittens an den Kupferdraht Messkabel gelötet (siehe Bild 4). Damit ergeben sich zwei unterschiedlich lange Drähte, die innere und die äußere Spule.

Damit der Schlitten automatisch in das Induktionsfeld fahren kann, habe ich den Motor mit Zahnrad an der Seite des Gehäuses, und auf dem Schlitten die Zahnstange mit Klebestreifen befestigt (siehe Bild 5). Dann habe ich den Motor mit einem mosfet und einem Arduinomodul verkabelt (siehe Bild 6 und 7). Danach habe ich durch ein normales Stromkabel dem Arduino, dem mosfet und dem Motor Strom eingespeist (siehe Bild 6 und 7). Als Letztes habe ich den LCD screen mit dem Arduino verbunden, um die Voltzahlen anzuzeigen, die dem Motor eingespeist wurden. Leider wurde bei diesem Versuchsaufbau der Arduino so heiss, dass ich den LCD Screen nicht weiter verwendet habe, um Schäden am Arduino zu vermeiden.

#### 2.3. Die Programmierung des Motors

Bei der Programmierung habe ich als Erstes überlegt, was der Motor alles kann und was er im Versuchsaufbau tun soll. Ich habe nach einem Weg gesucht, wie ich den Motor schneller und langsamer machen kann und habe zuerst die Methode "turns" angewendet. Mit dieser Methode kann die Geschwindigkeit des Motors bestimmt werden (siehe Programm Motor). Danach habe ich im Setup des Arduino den "pin 9" als output festgelegt und die "looptime" aktualisiert. In der Methode "loop" habe ich dann festgelegt, dass die "if" Methode durchgeführt wird, wenn die "currentTime" größer als die "loopTime" plus 20 ist. In der "if" Methode wird dann festgelegt, dass die Geschwindigkeit "turns" sich aus der Methode "turns" plus der Methode "turnAmount" zusammensetzt. Zuletzt habe ich eingestellt, dass der Motor schneller oder langsamer werden kann und die "looptime" aktualisiert wird.

Nachdem ich das Programm ausgeführt und den mir zur Verfügung gestellten Motor zum ersten Mal eingeschaltet habe, merkte ich, dass er sich nur in eine Richtung drehen kann. Es handelt sich anscheinend um einen "Stepper Motor", der für den Versuchsaufbau nicht richtig geeignet ist. Dies hat mir erneut Probleme bereitet, da die Schiene des Induktionsgerätes rein- und rausfahren sollte, dies aber mit dem mir zur Verfügung gestellten Motor nicht ging. Da ich aus Zeitgründen keinen neuen Motor

6

bestellen konnte, habe ich nach einer alternativen Lösung gesucht, um den mir zur Verfügung gestellten Motor benutzen zu können. Nach Rücksprache mit dem Fachlehrer bin ich zu dem Entschluss gekommen, dass ich die Schiene nur reinfahren und sie per Hand wieder in die Anfangsposition zurück setzen werde. Damit hatte ich auch dieses Problem gelöst und konnte mit der Programmierung des Motors beginnen.

#### Das Programm:

```
int turns = 0; // wie schnell der Motor sich dreht
int turnAmount = 1; // wie viele Umdrehungen der Motor macht
unsigned long currentTime; 
unsigned long loopTime; 
void setup() { 
       pinMode(9, OUTPUT); // pin 9 als output nennen
       currentTime = millis();loopTime = currentTime; 
} 
void loop() { 
       currentTime = millis();if (currentTime >=(loopTime + 20))}
              analogWrite(9, turns); 
              turns = turns + turnAmount;if (turns == 0 \parallel turns == 255) { // schneller/langsamer werden
                      turnAmount = -turnAmount;
              } 
              if (turns == 0) { //delay 5 Sekunden wenn Geschwindigkeit = 0
                      delay(5000); 
              } 
              loopTime = currentTime; // updates loopTime} 
}
```
#### 2.4. Die Durchführung

Für die Versuchsdurchführung habe ich im Programm eine Geschwindigkeit eingegeben, mit der sich der Motor drehen soll und anschließend im Arduino hochgeladen. Wenn dieses abgeschlossen ist, steckt man die Kabel in das Messgerät, so wie im folgenden Bild gezeigt, um die Messungen durchzuführen. Jede Messung habe ich im Anhang bildlich dokumentiert.

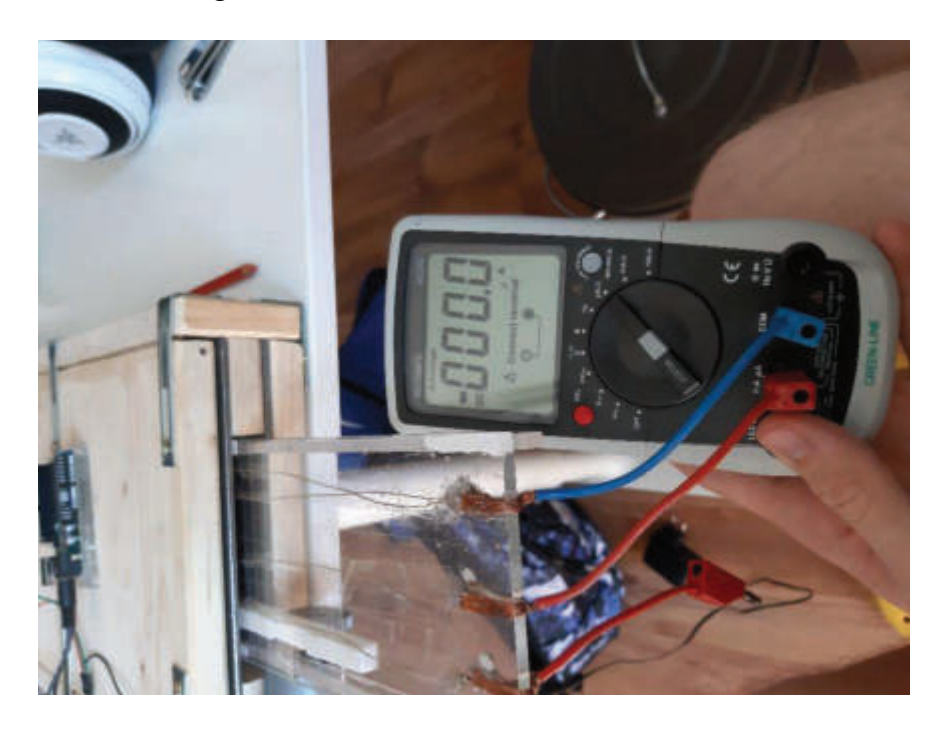

#### 2.5. Die Messungen

Die erste Messung habe ich mit der Geschwindigkeit/"turns" 0 an der inneren Spule durchgeführt. Mein Messgerät zeigte allerdings weder bei Volt noch bei Ampere etwas an. Das hat mich sehr verwundert, denn eigentlich sollte bei der Messung eine Spannung, also Volt, angezeigt werden, die mindestens im Mikrovolt Bereich liegt. Daher habe ich noch eine weitere Messung mit identischem Aufbau an der äußeren Spule durchgeführt, die ebenfalls weder Ampere- noch Voltzahlen ausgab. Nachdem ich fünf weitere Messungen mit unterschiedlichen Kabelanordnungen durchgeführt habe, bekam ich immer das gleiche Ergebnis. Ich musste nun prüfen, ob meine Konstruktion fehlerhaft ist, oder ob das Messgerät defekt ist. Die Messergebnisse der unterschiedlichen Messanordnungen mit innerer und äußerer Spule habe ich fotografiert und zur Dokumentierung hier eingefügt.

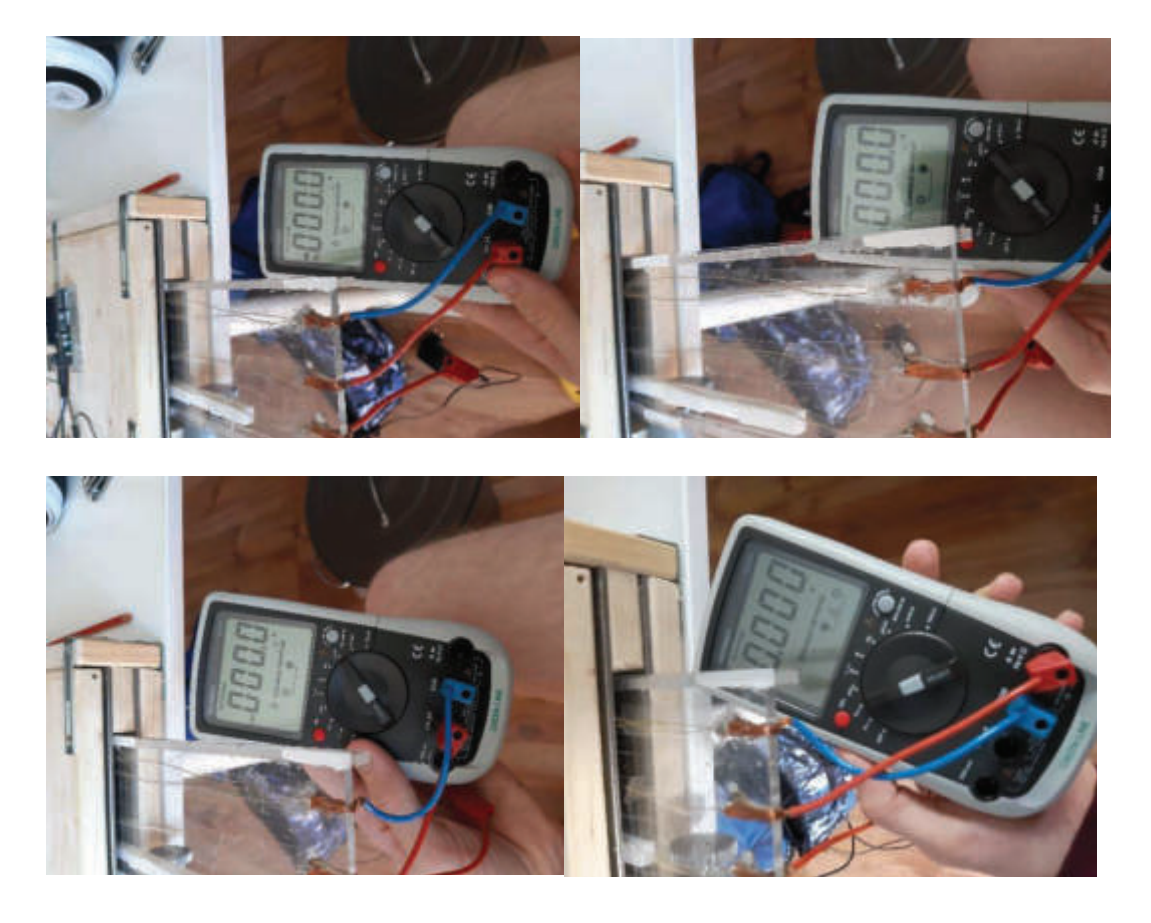

Mein erster Gedanke war, dass meine Konstruktion fehlerhaft sein könnte. Bei der Suche nach Lösungen habe ich den Draht der Spulen isoliert, so dass er die Eisenplatten nicht mehr berühren konnte. Nach zwei Messungen ergab sich erneut dasselbe Ergebnis wie vorher, ich konnte keine sinnvollen Messergebnisse bekommen.

Nach Versuchen mit einem anderen Draht kam ich zu dem Schluss, dass es weder an der Art von Draht liegt noch an der Konstruktion der Schiene, sondern dass das Magnetfeld vermutlich nicht stark genug ist um genug messbare Induktionsenergie zu erzeugen.

"Die elektromagnetische Induktion ist ein Vorgang, bei dem durch Bewegung eines elektrischen Leiters im Magnetfeld oder durch Änderung des von einem Leiter umschlossenen Magnetfeldes eine elektrische Spannung und ein Stromfluss erzeugt werden. Die entstehende Spannung nennt man Induktionsspannung. Der Strom wird als Induktionsstrom bezeichnet. Die elektromagnetische Induktion und das Induktionsgesetz wurden 1831 von MICHAEL FARADAY entdeckt." (siehe www.lernhelfer.de quelle)

Wenn das Magnetfeld nicht stark genug ist, wie es wahrscheinlich bei meinem Bau der Fall ist, kann es gar keinen Induktionsstrom erzeugen. Die einzige Lösung, die es dafür gäbe, wären stärkere oder eine größere Anzahl Magneten. Diese habe ich nicht zur Verfügung, deshalb ist es für mich nicht möglich den Bau zu ändern und andere Messdaten zu erheben.

Zuletzt versuchte ich ein neues Messgerät zu verwenden und die Messungen damit nochmals durchzuführen. Dieses habe ich getan und erste Messergebnisse erhalten.

Die Messungen 1 bis 6 wurden bei einer Geschwindigkeit von 1 "turn", die Messungen 7 bis 12 bei einer Geschwindigkeit von 100 "turns" durchgeführt. Die Messergebnisse unterschieden sich bei jeweils gleichem Versuchsaufbau erheblich.

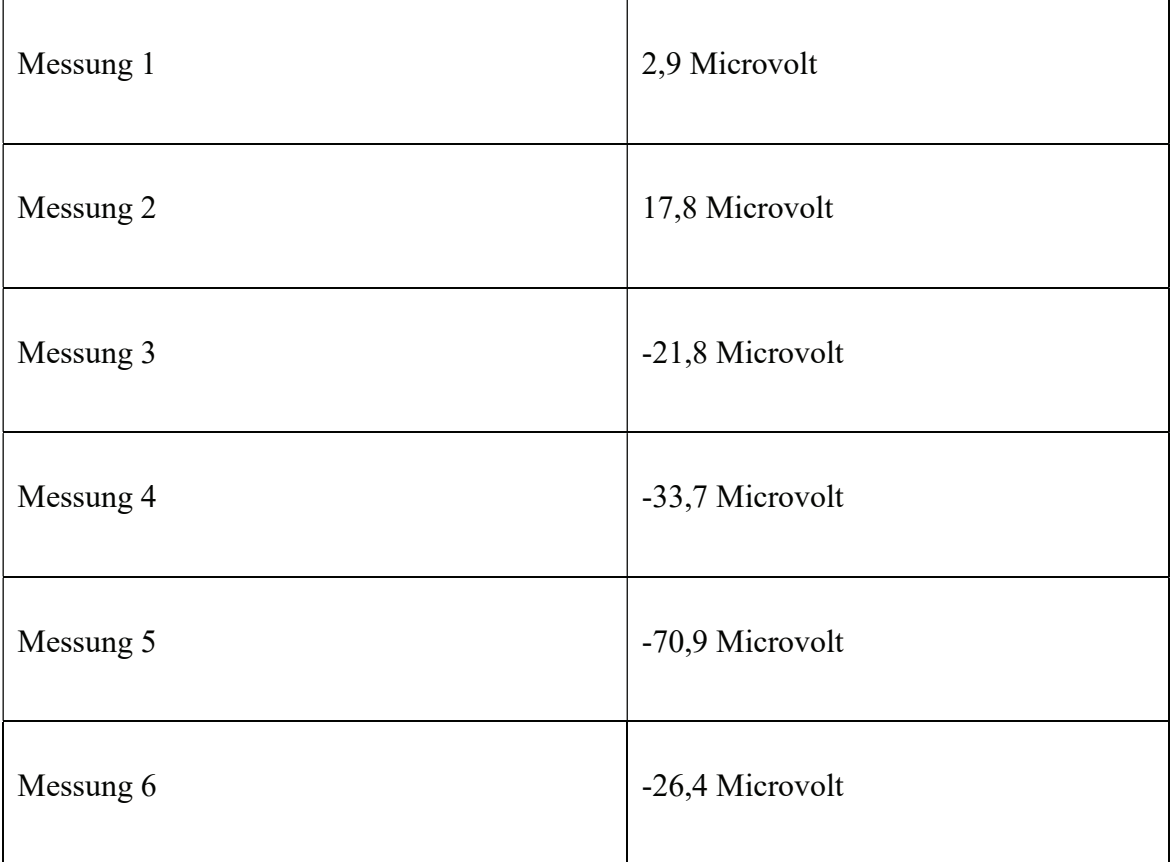

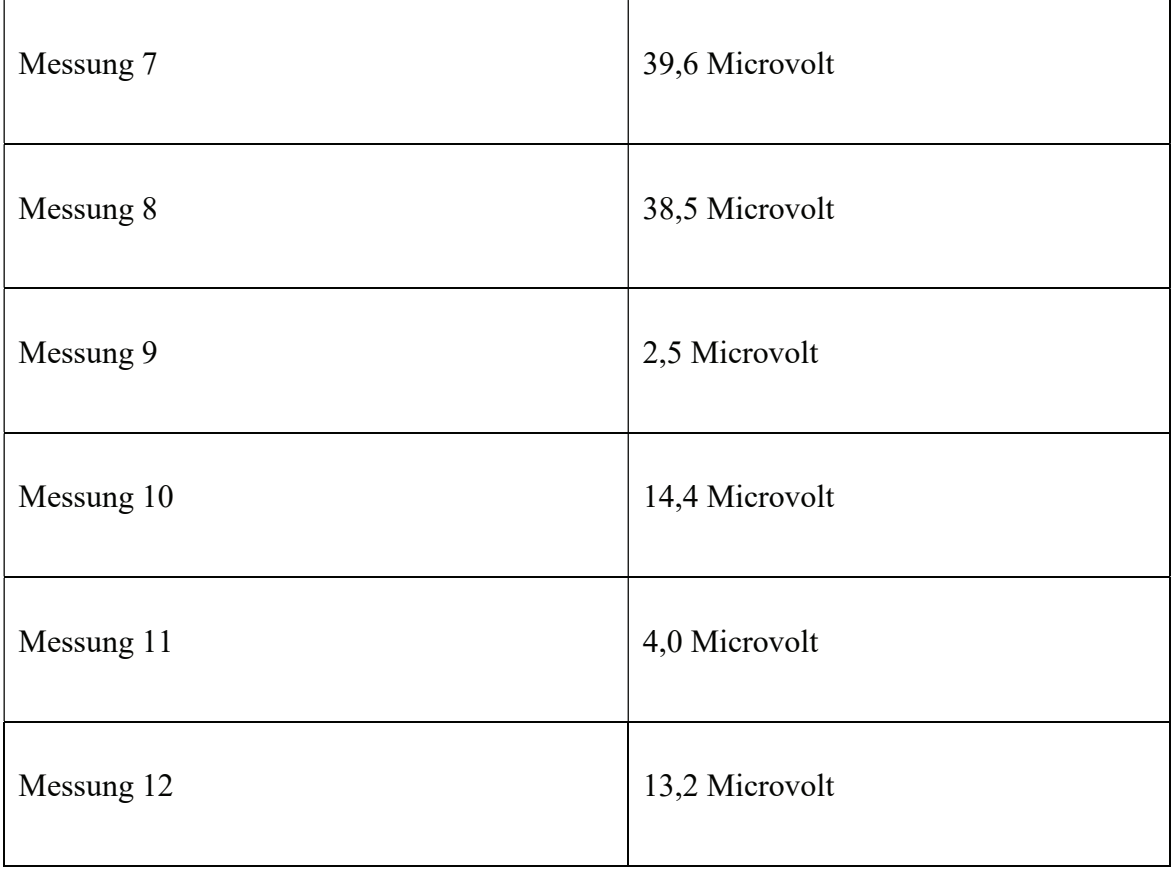

Dass die Ergebnisse sehr stark variieren liegt vermutlich daran, dass mein Bau kein professionelles Gerät ist, sondern durch verschiedene Faktoren, zum Beispiel Messgerät oder Magnetfeld, Probleme auftreten können.

Die Messungen habe ich dann noch ein Drittes mal bei einer Geschwindigkeit von 200 "turns" durchgeführt. Wie man auch hier sehen kann sind die einzelnen Messergebnisse vollkommen verschieden und man kann keinen klaren Durchschnitt ermitteln.

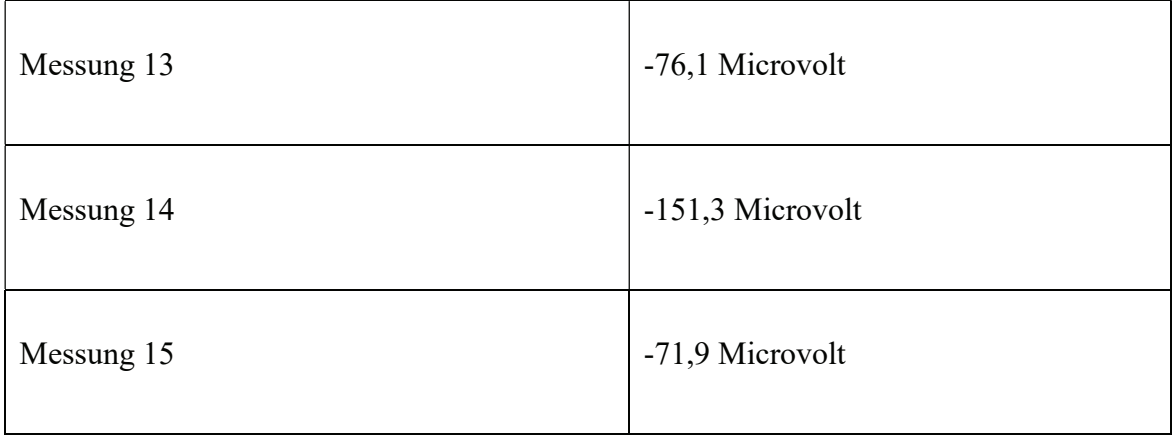

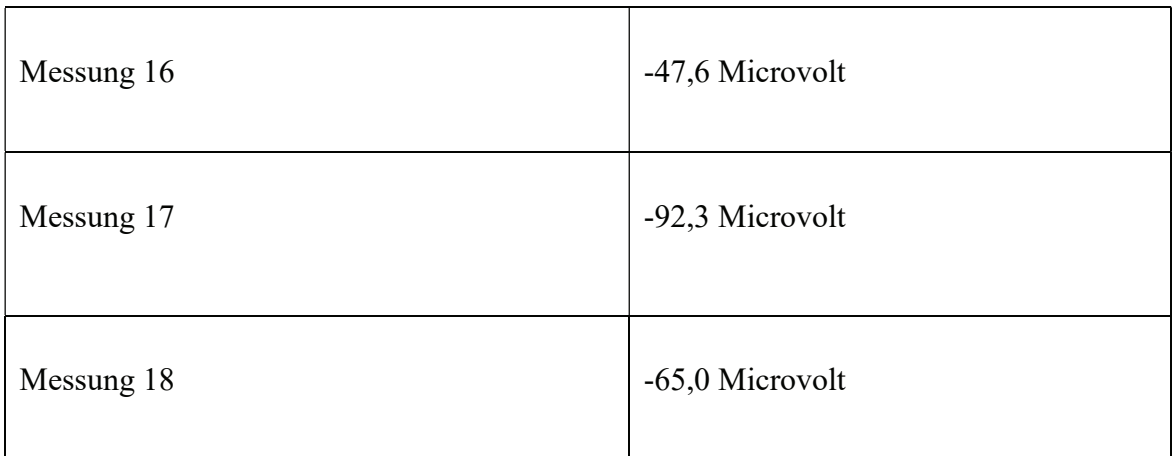

Die Bilder der erhobenen Messdaten findet man im Anhang (Kapitel 4.2 u. 4.3) ab Bild 8 bis Bild 25.

## 3. Schluss

Im Rahmen des Projektes habe ich ein Induktionsgerät gebaut und in der vorliegenden Facharbeit ausführlich beschrieben und mit Bildern dokumentiert. Darüber hinaus habe ich die Programmierung des Motors vorgenommen und ebenfalls im Text erläutert. Die Messungen, die ich durchgeführt habe, haben leider nicht die erwarteten Daten ergeben, vermutlich zurückzuführen auf ein gestörtes oder ein zu schwaches Magnetfeld, um damit Induktionsenergie erzeugen zu können. Die eigentlich zu erwartenden Messdaten lagen zwischen 50 und 200 Mikrovolt, je nachdem wie schnell der Motor eingestellt wäre. Da mein Messgerät, dass mir zu Verfügung gestellt wurde, nicht richtig funktioniert hatte und Fehler aufwies, habe ich nur schwer nachvollziehbare Messdaten als Ergebnisse erhalten. Außerdem waren die mir bereitgestellten Materialien unvollständig, teilweise unbrauchbar und manchmal auch für den Bau irrelevant. Der Motor wurde mir beispielsweise bereitgestellt mit der Aufgabe, dass er die Schiene reinund rausfahren sollte. Dies aber ging nicht, da der Motor ein Steppermotor war, was bedeutet, dass der Motor sich nur in eine Richtung drehen kann. Mit der Programmierung des Motors habe ich trotzdem die Aufgabe der Facharbeit erfüllt.

Abschließend denke ich, dass es trotzdem ein Problem an meinem Magnetfeld gibt, ich aber keine Möglichkeiten habe diese zu ändern.

Insgesamt habe ich aus diesem Projekt gelernt, dass es erstens sehr hilfreich ist, wenn man einen zu Ende gedachten Plan hat und sich erst dann an die Arbeit macht, so dass

man zum Beispiel nicht zwischendurch noch Bauteile bestellen muss. Zweitens ist auch von Vorteil, wenn man seine Ideen mit mehren Personen nochmals durchspricht, falls etwas nicht funktionell erscheint oder fehlerhaft ist. Dies kann dann schon behoben werden, bevor man mit dem Bau anfängt. Als Letztes ist es auch sehr hilfreich bei so einem Projekt zu wissen, dass man Antworten auf viele Fragen oder Probleme im Internet recherchieren kann.

# 4. Anhang

# 4.1. Bilder auf die Bezug genommen wird

Alle Bilder in dieser Facharbeit habe ich eigenhändig fotografiert.

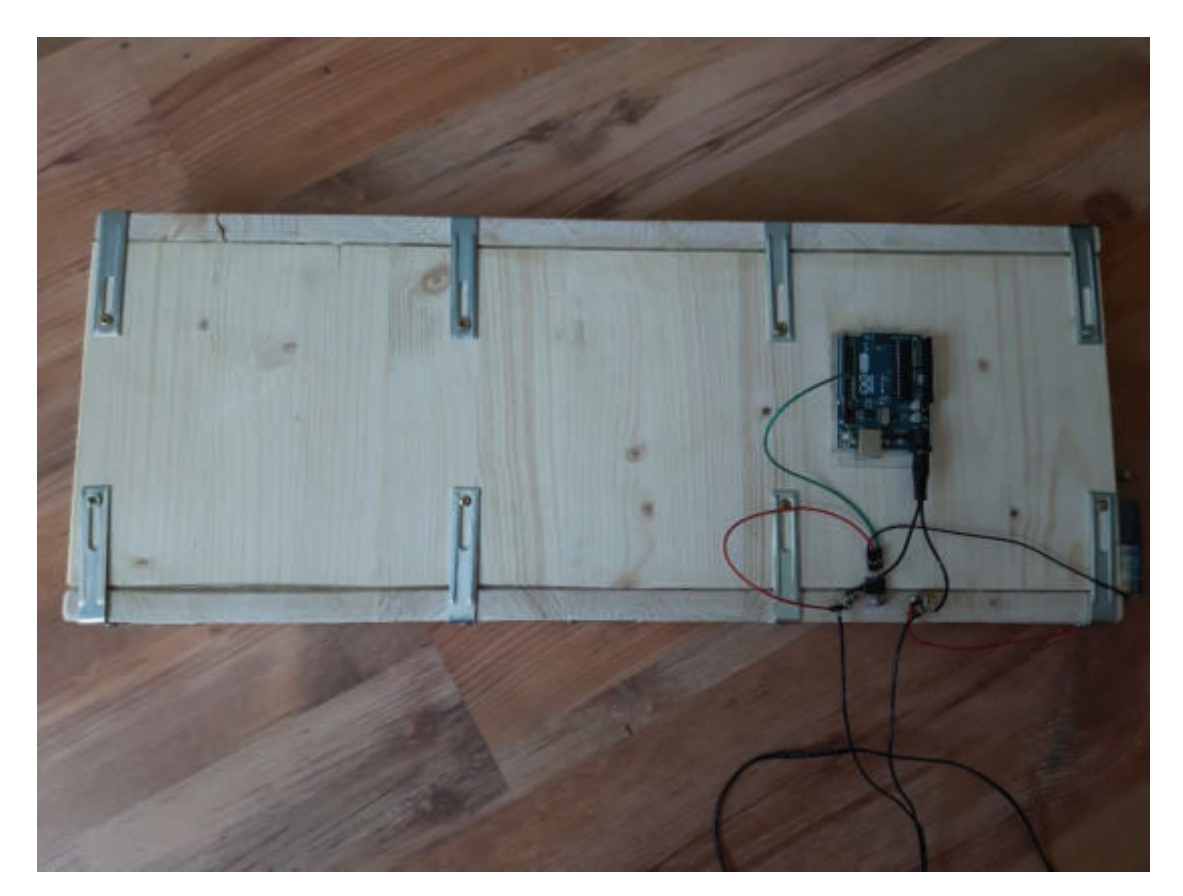

Bild 1 die Hülle

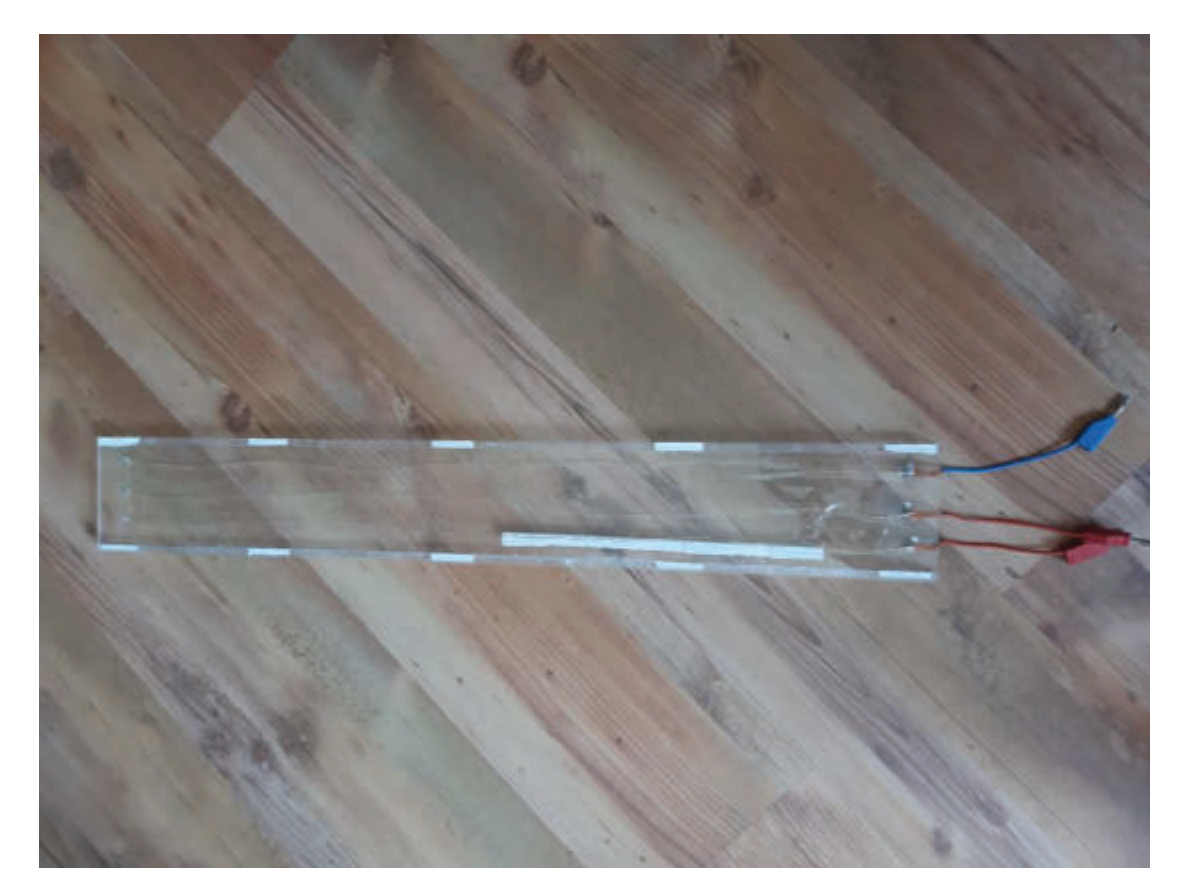

Bild 2 der Schlitten

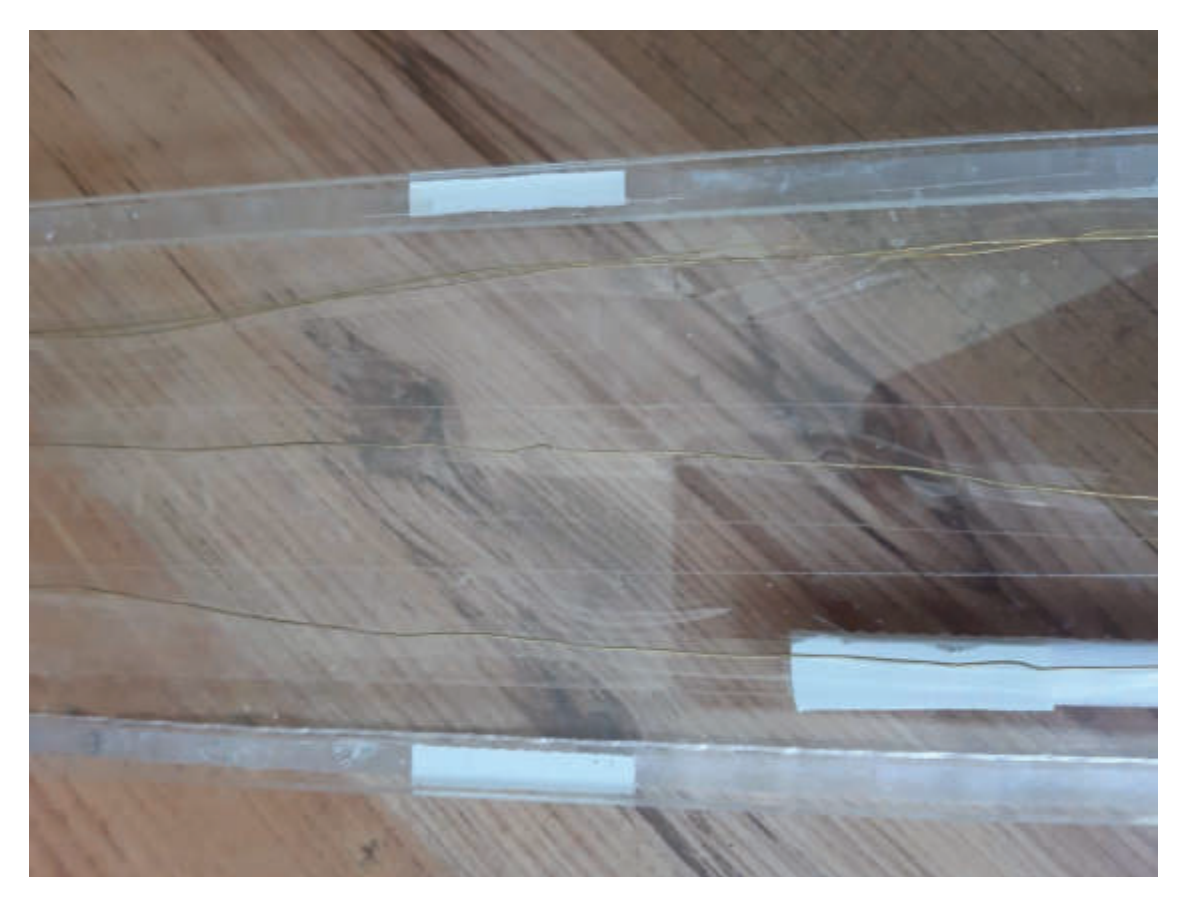

Bild 3 der Draht

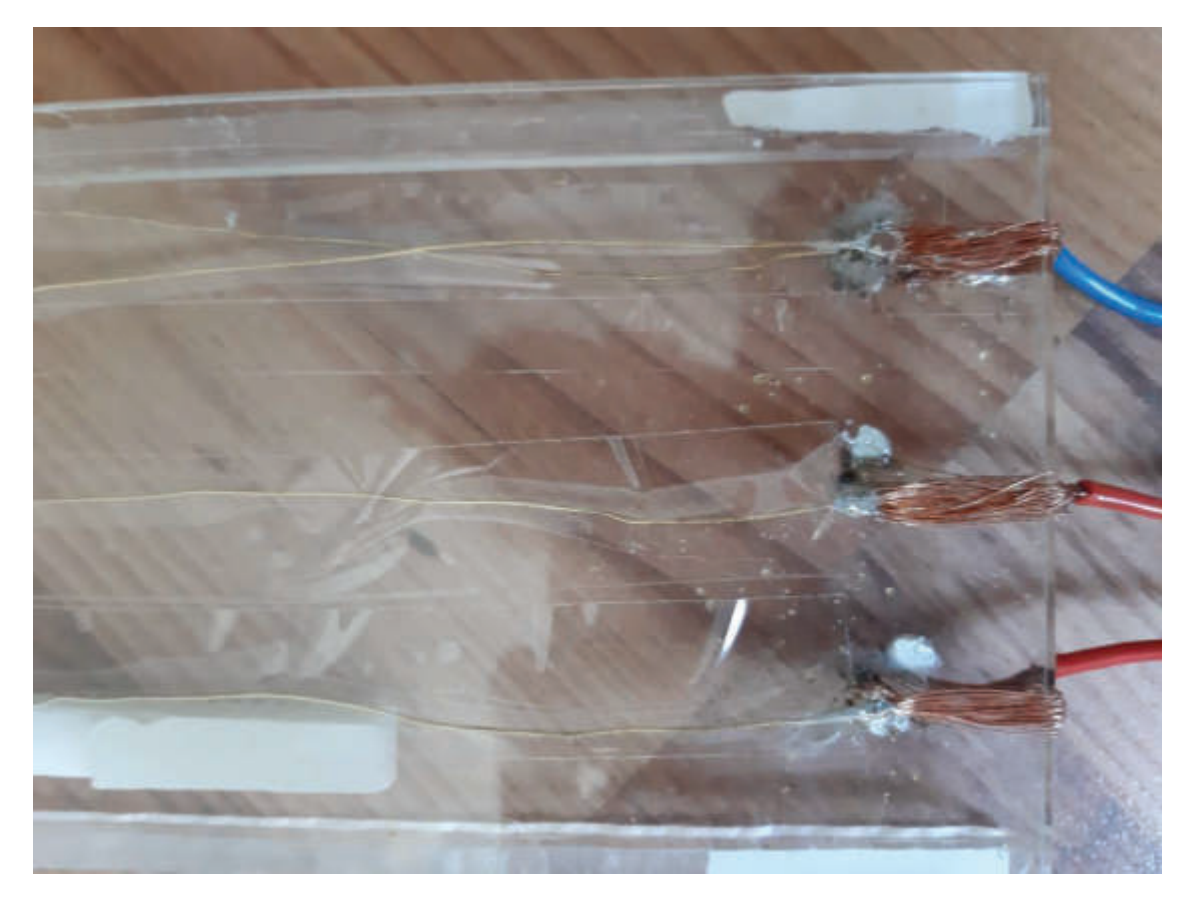

Bild 4 Löcher auf der Schiene

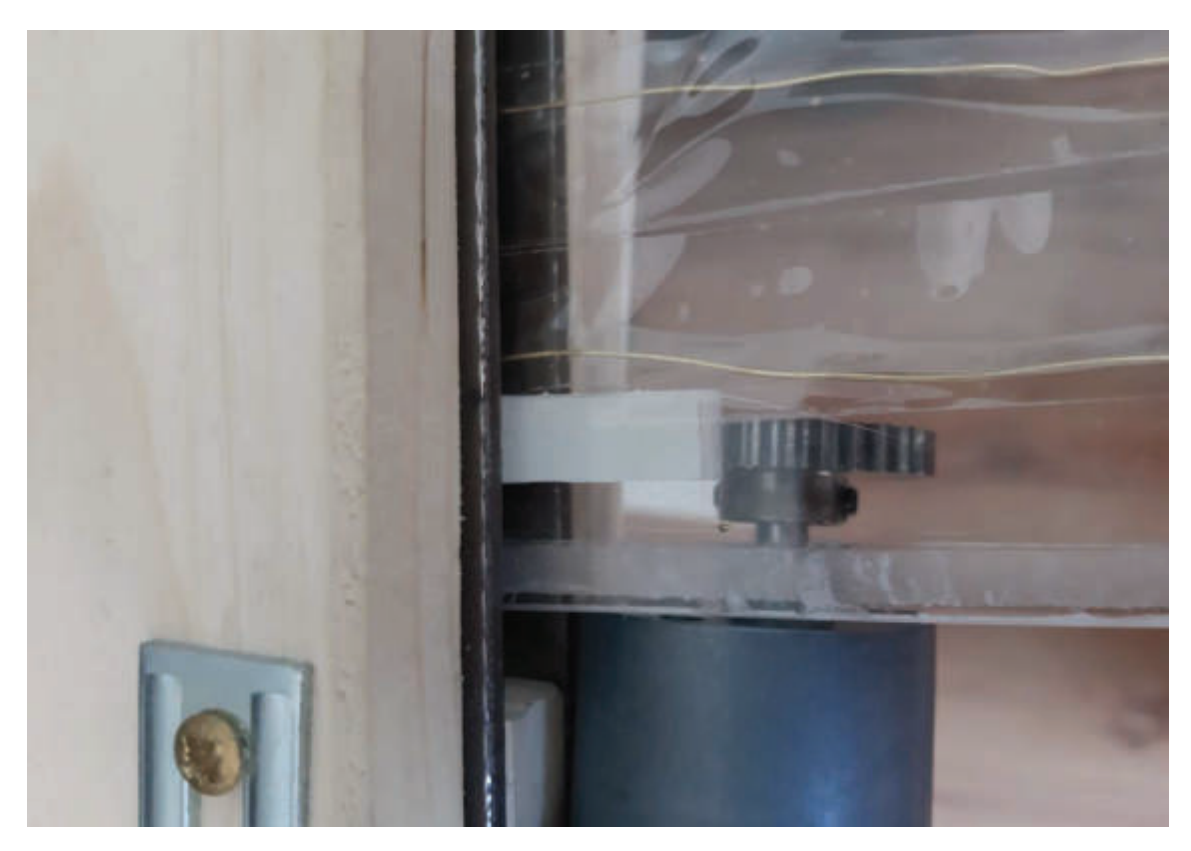

Bild 5 Motor und Zahnstange

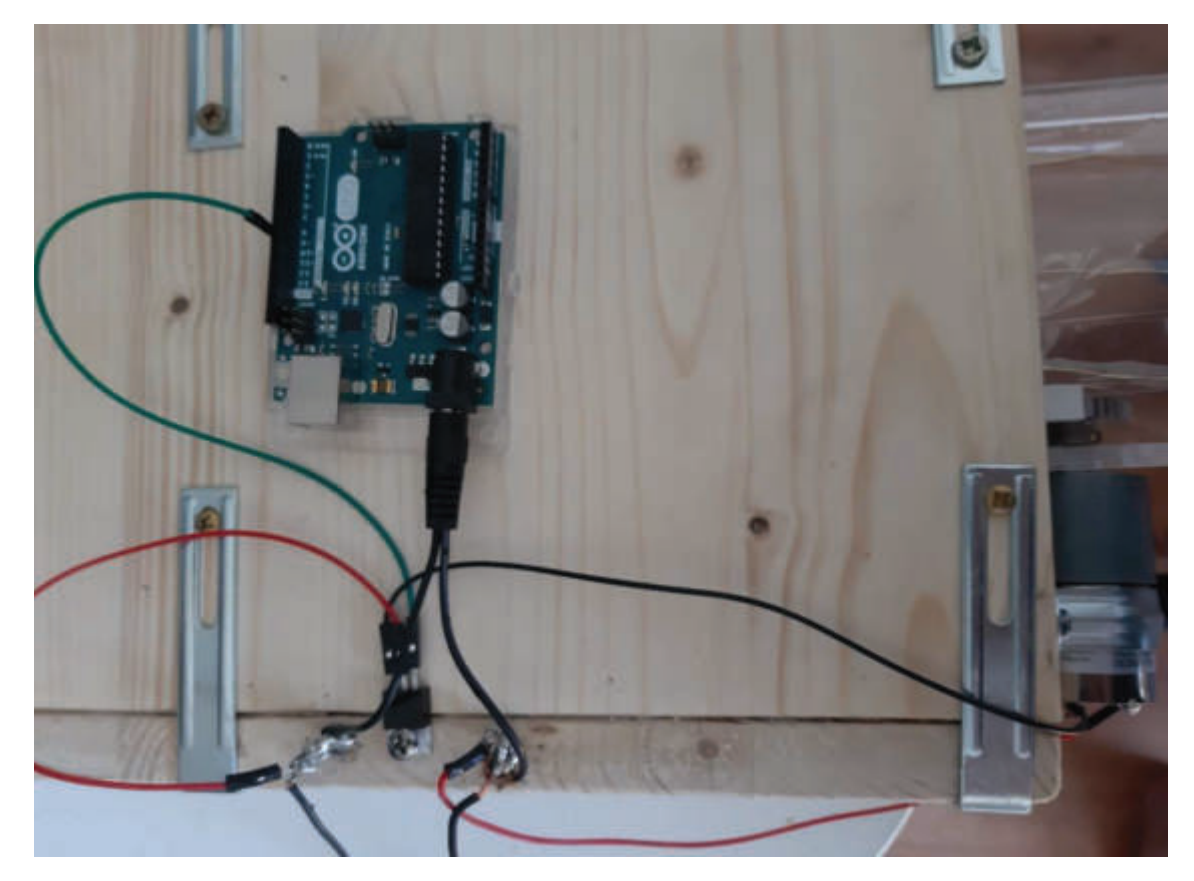

Bild 6 Mosfet und Arduino

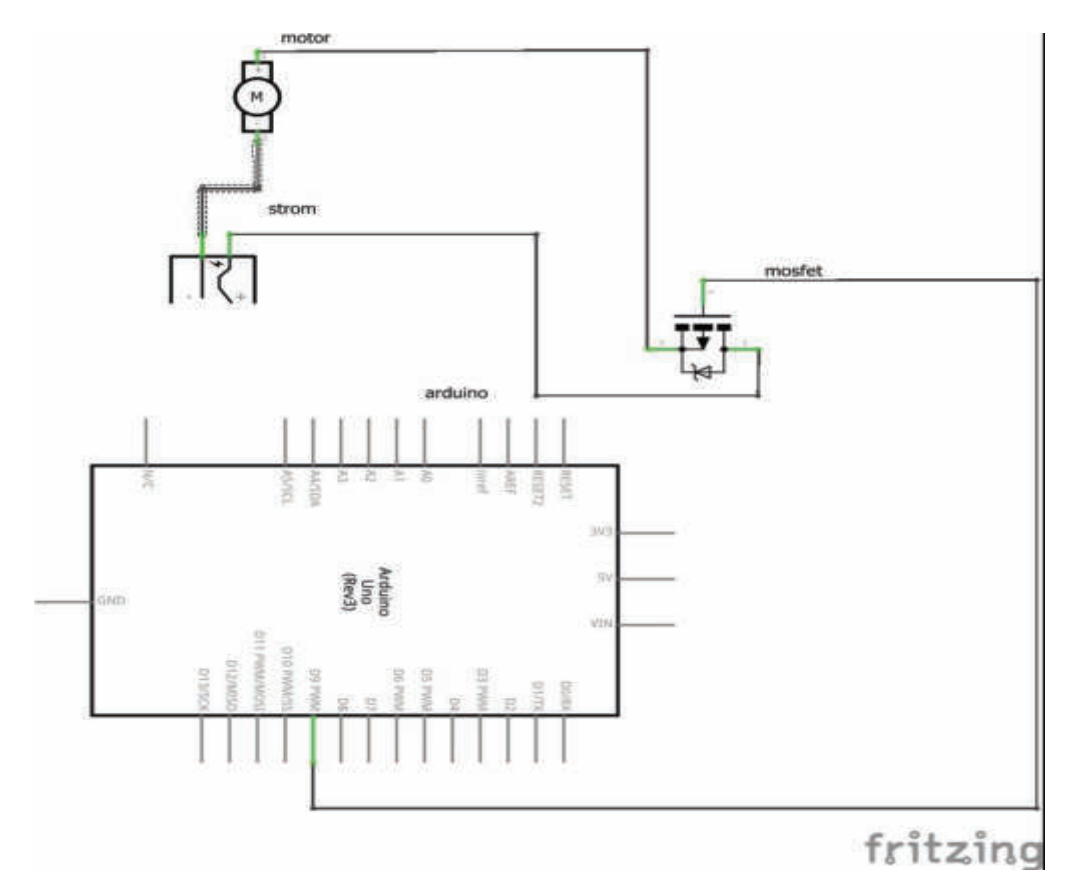

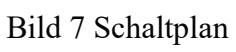

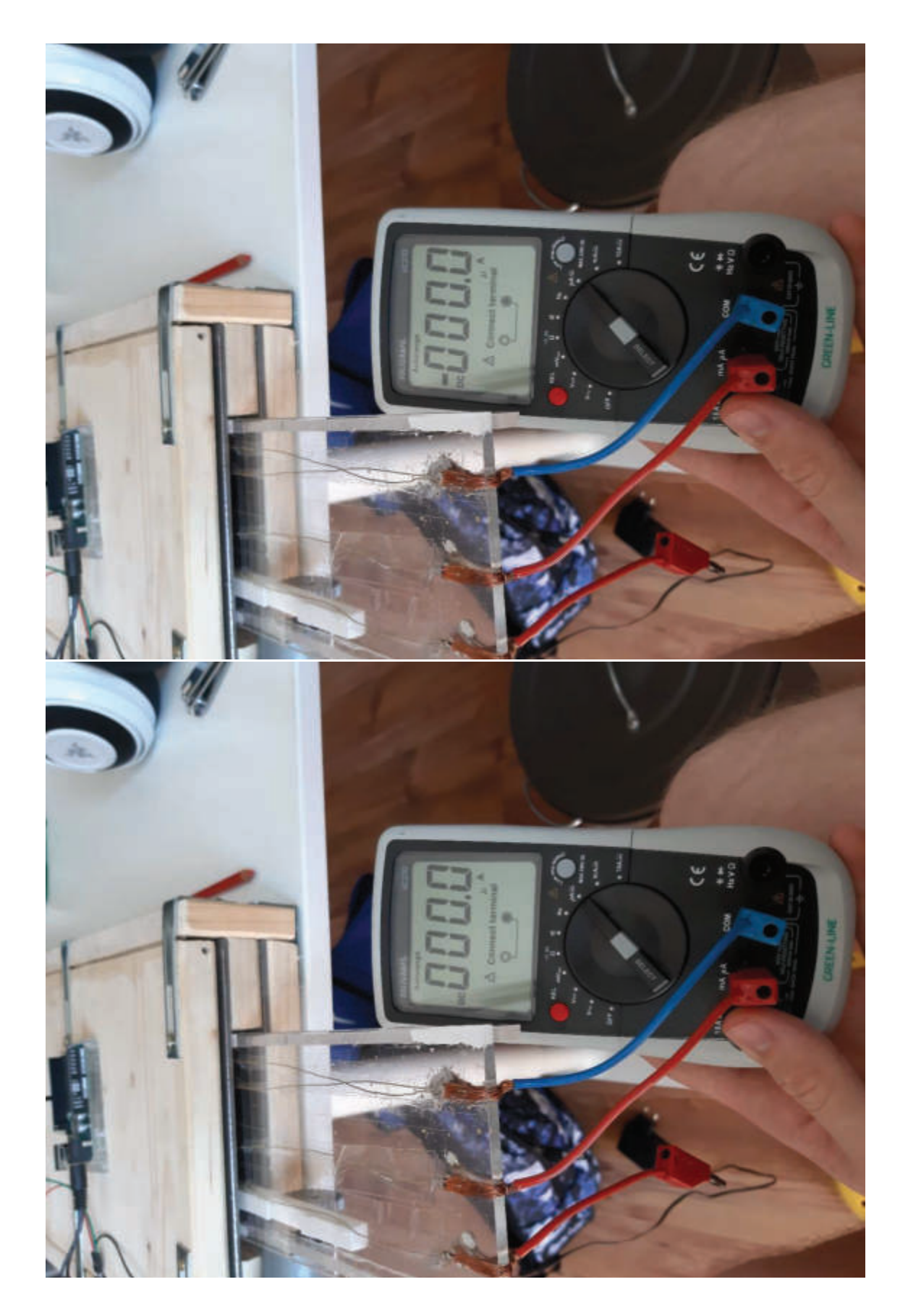

## 4.2. Fehlerhafte Messdaten Bilder

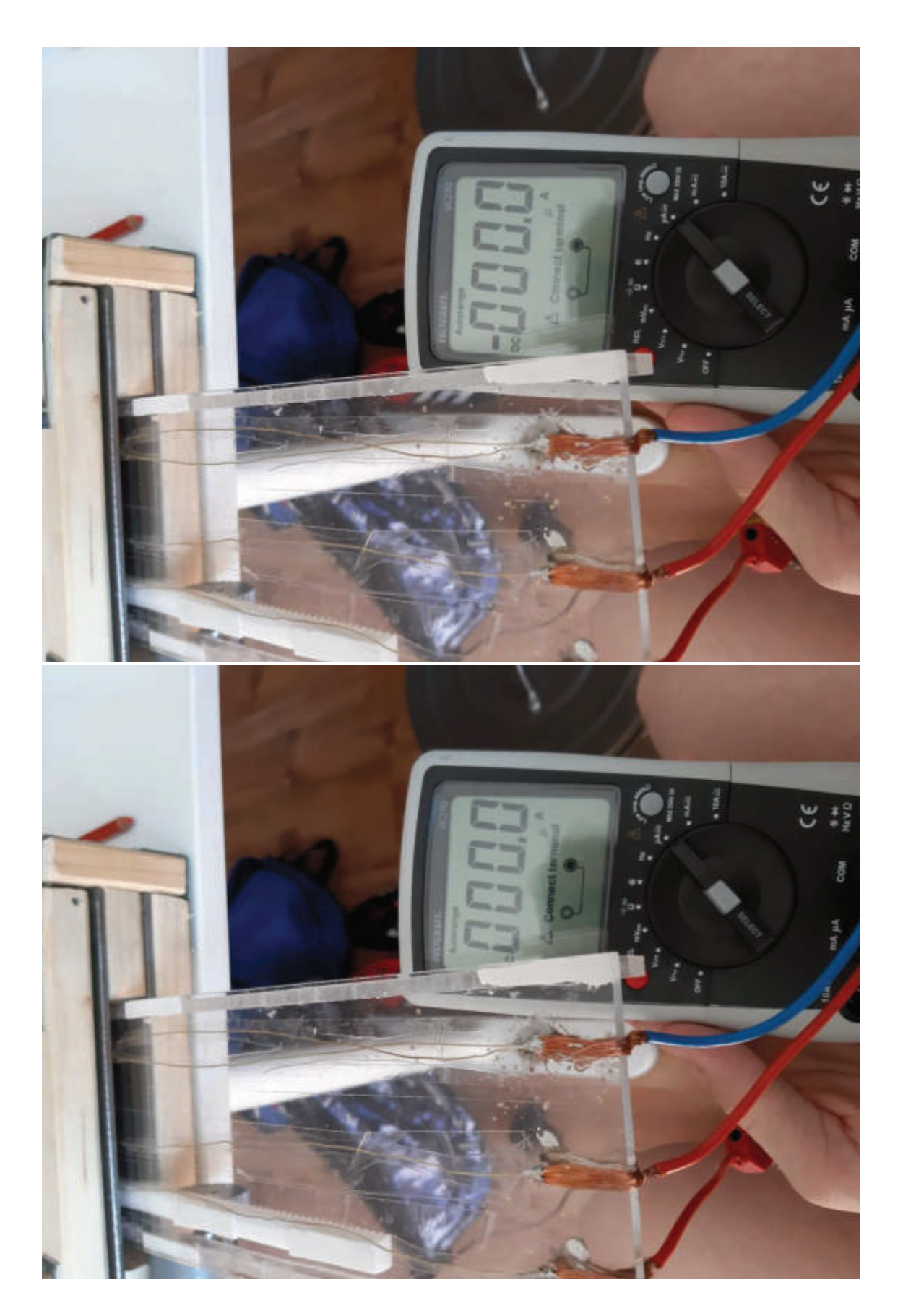

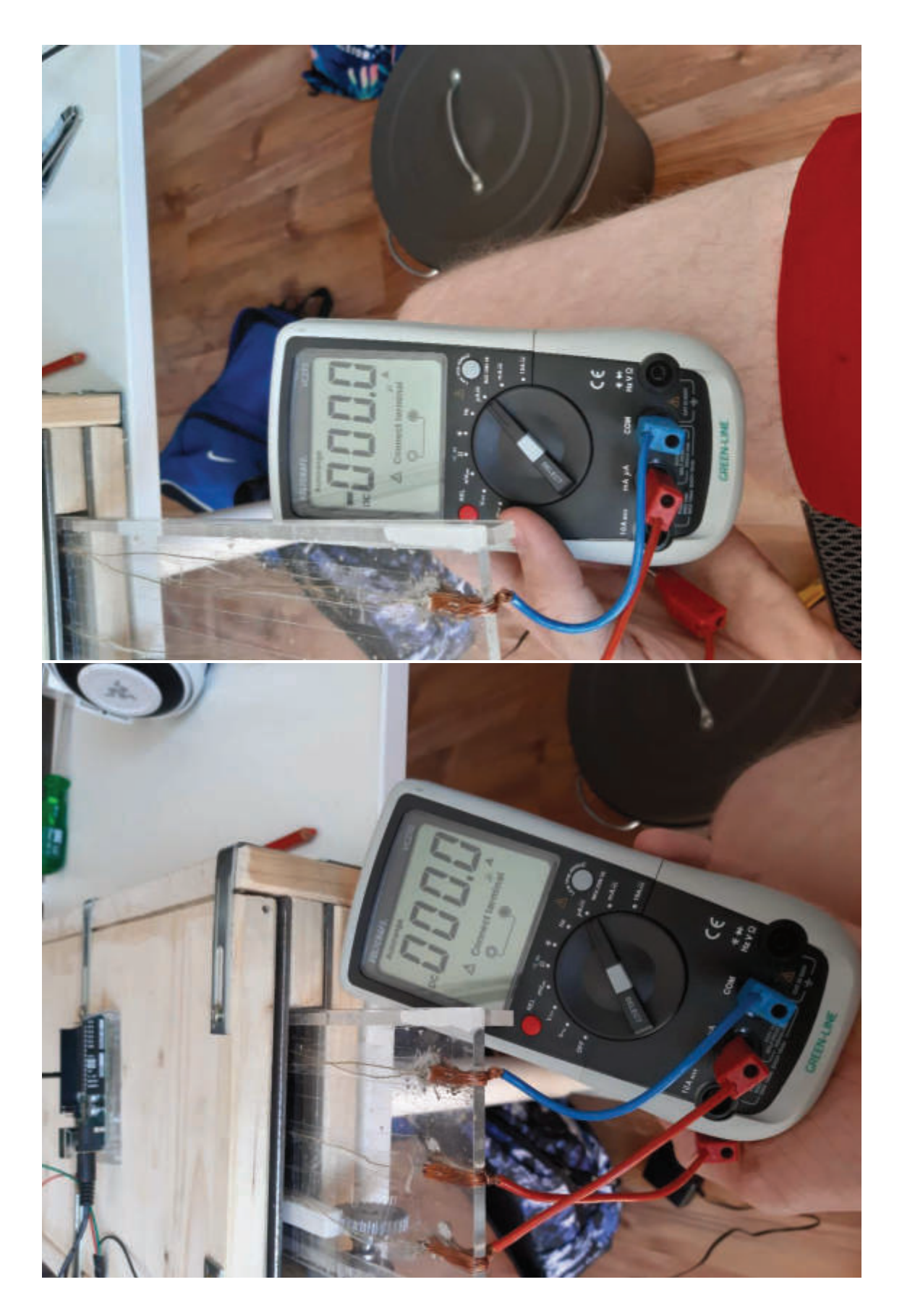

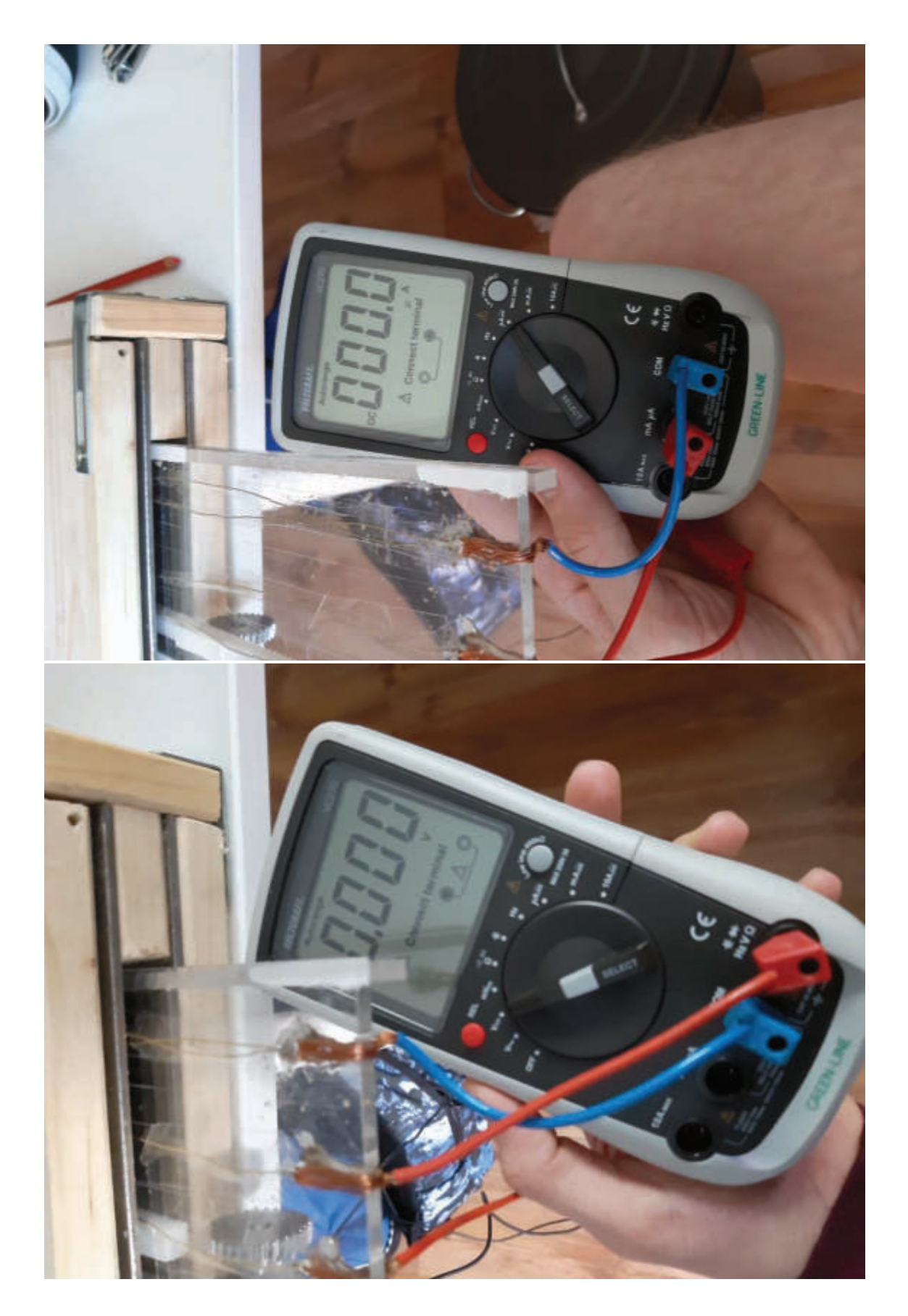

## 4.3. Messdaten Bilder

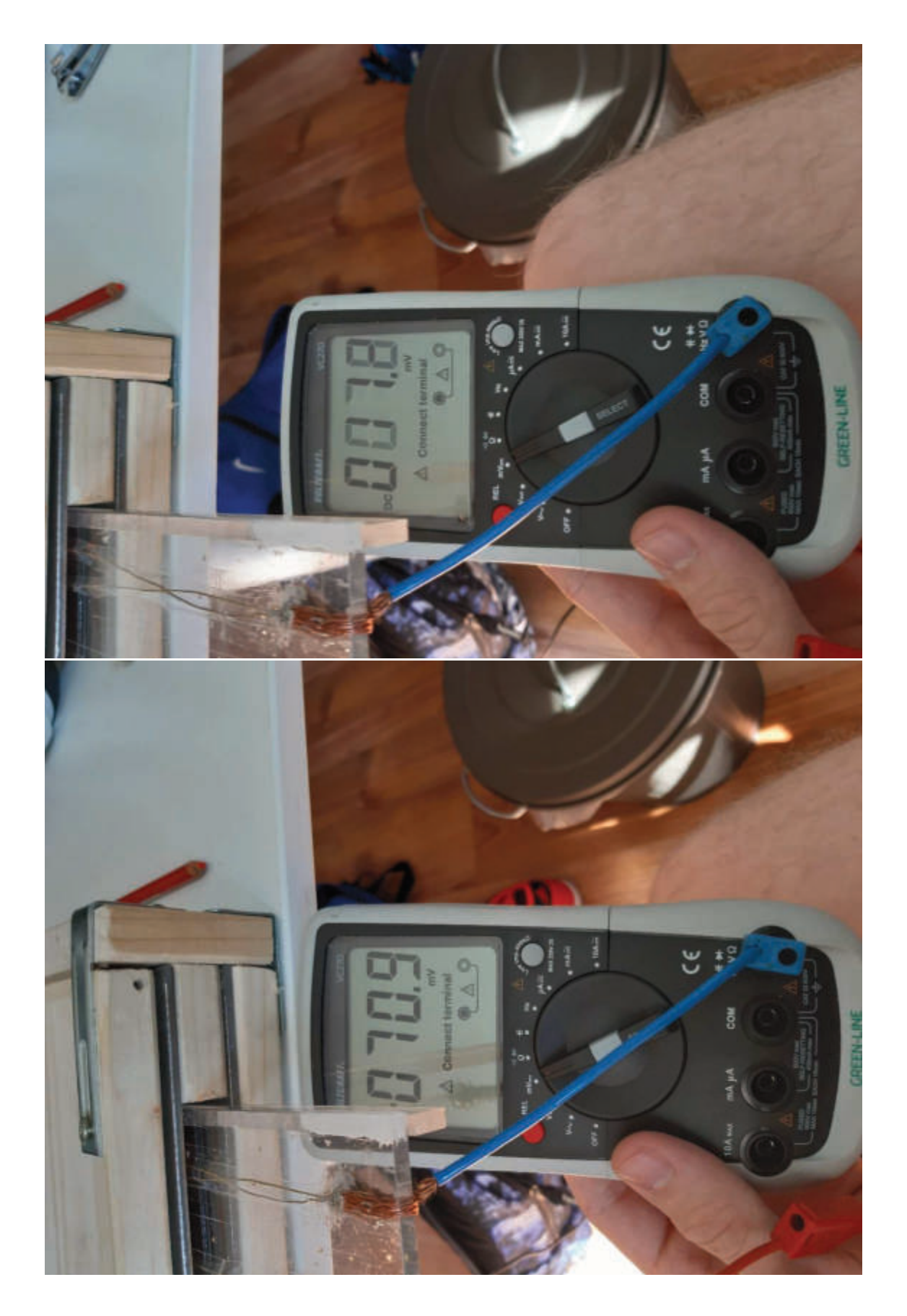

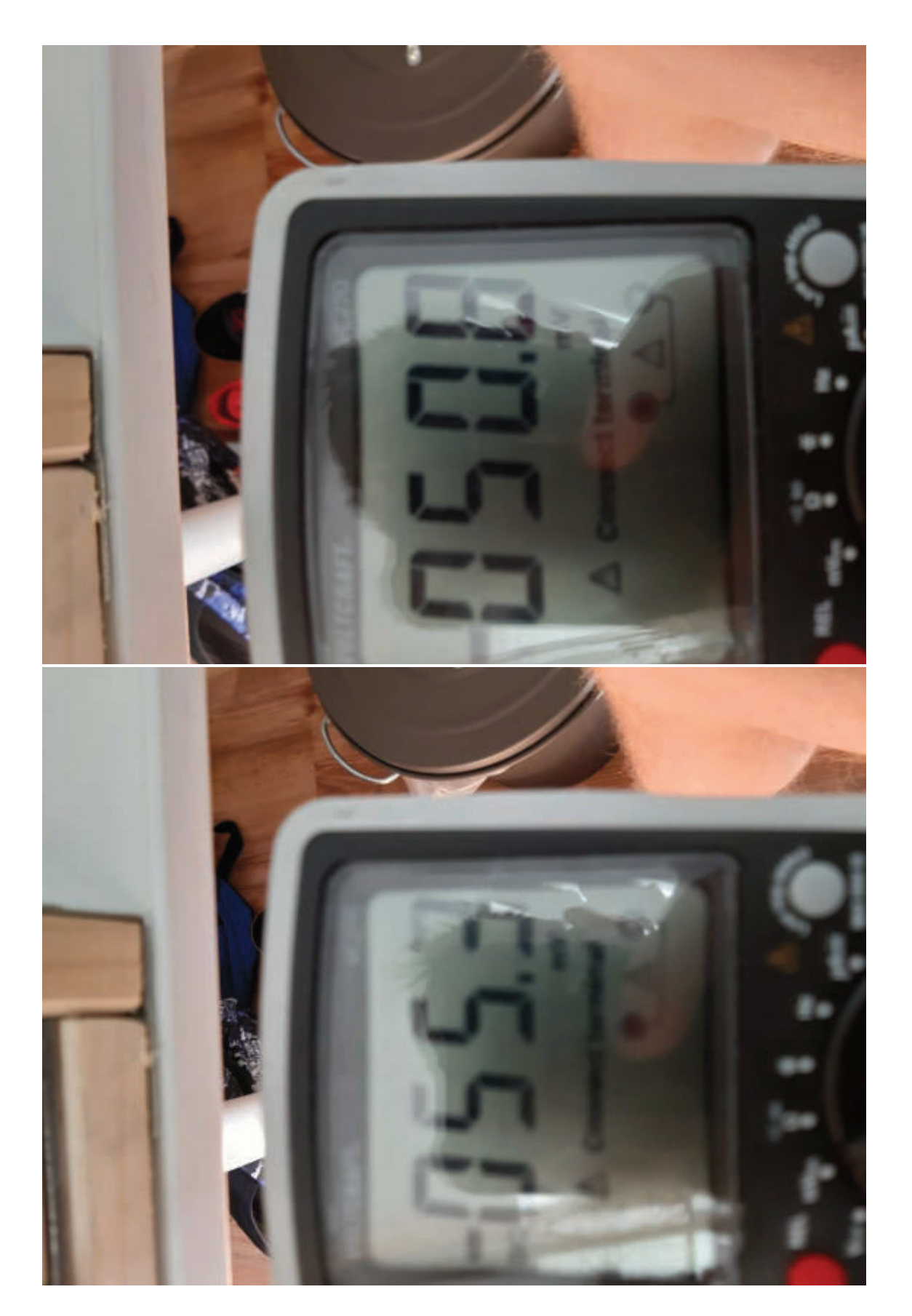

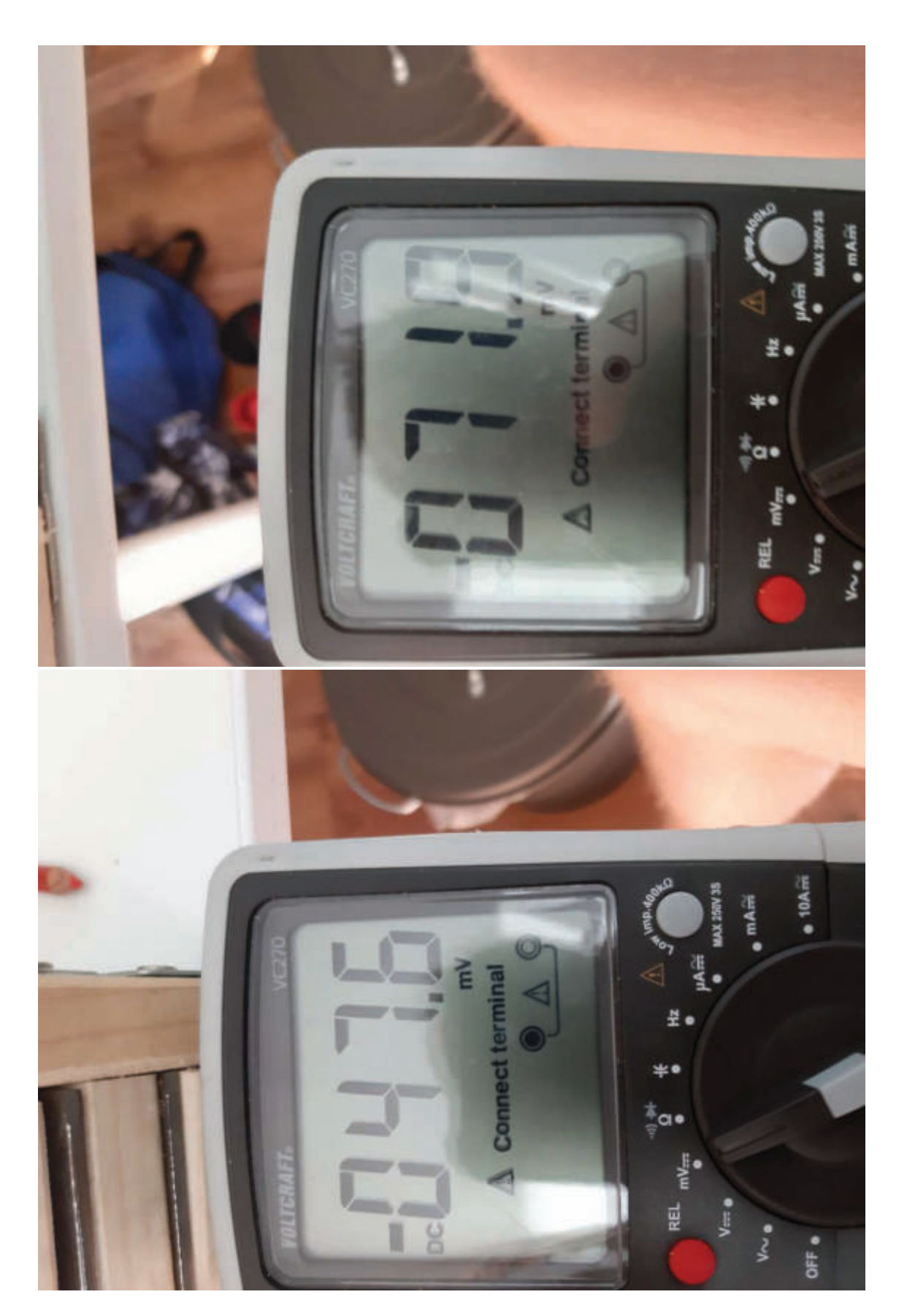

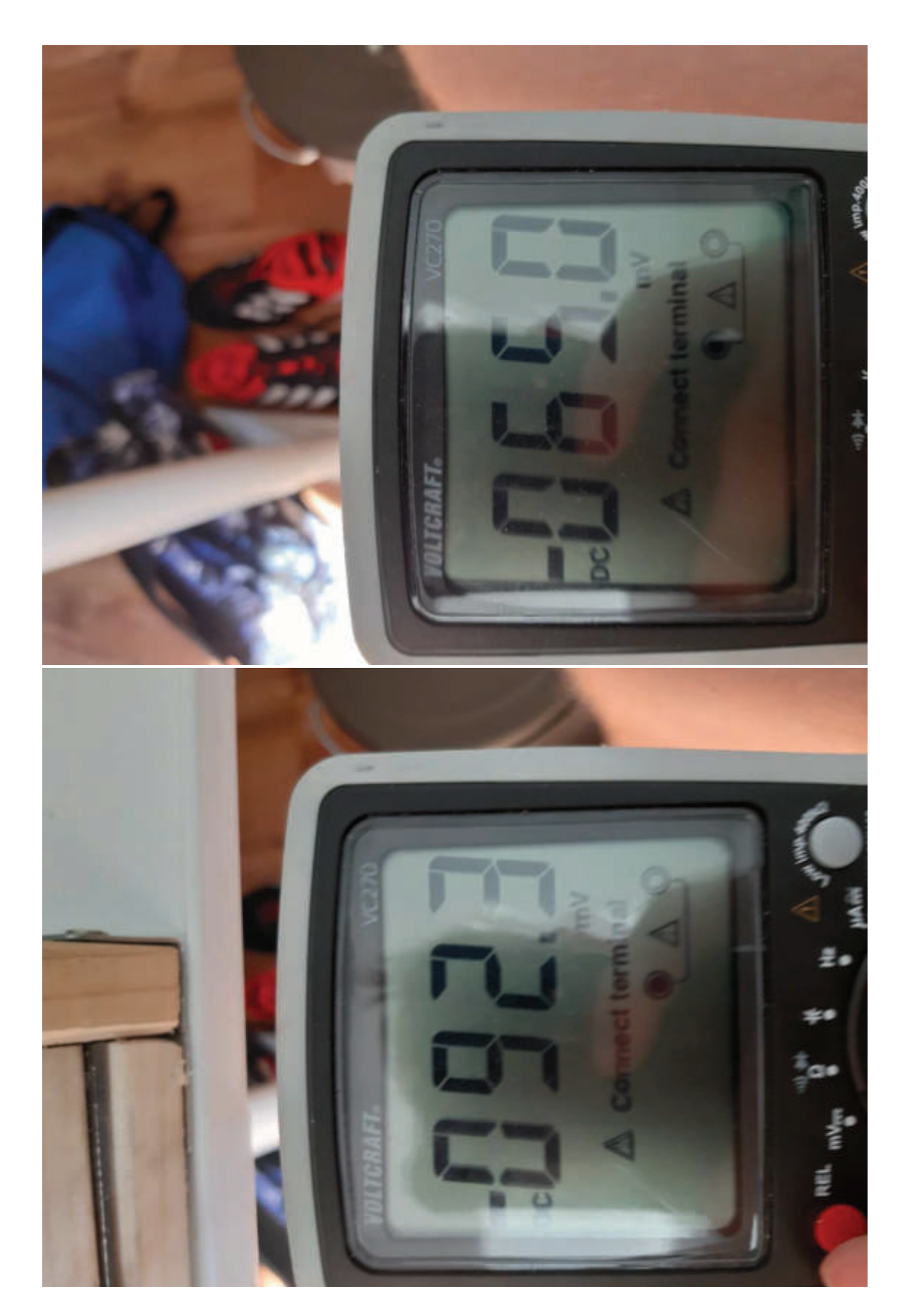

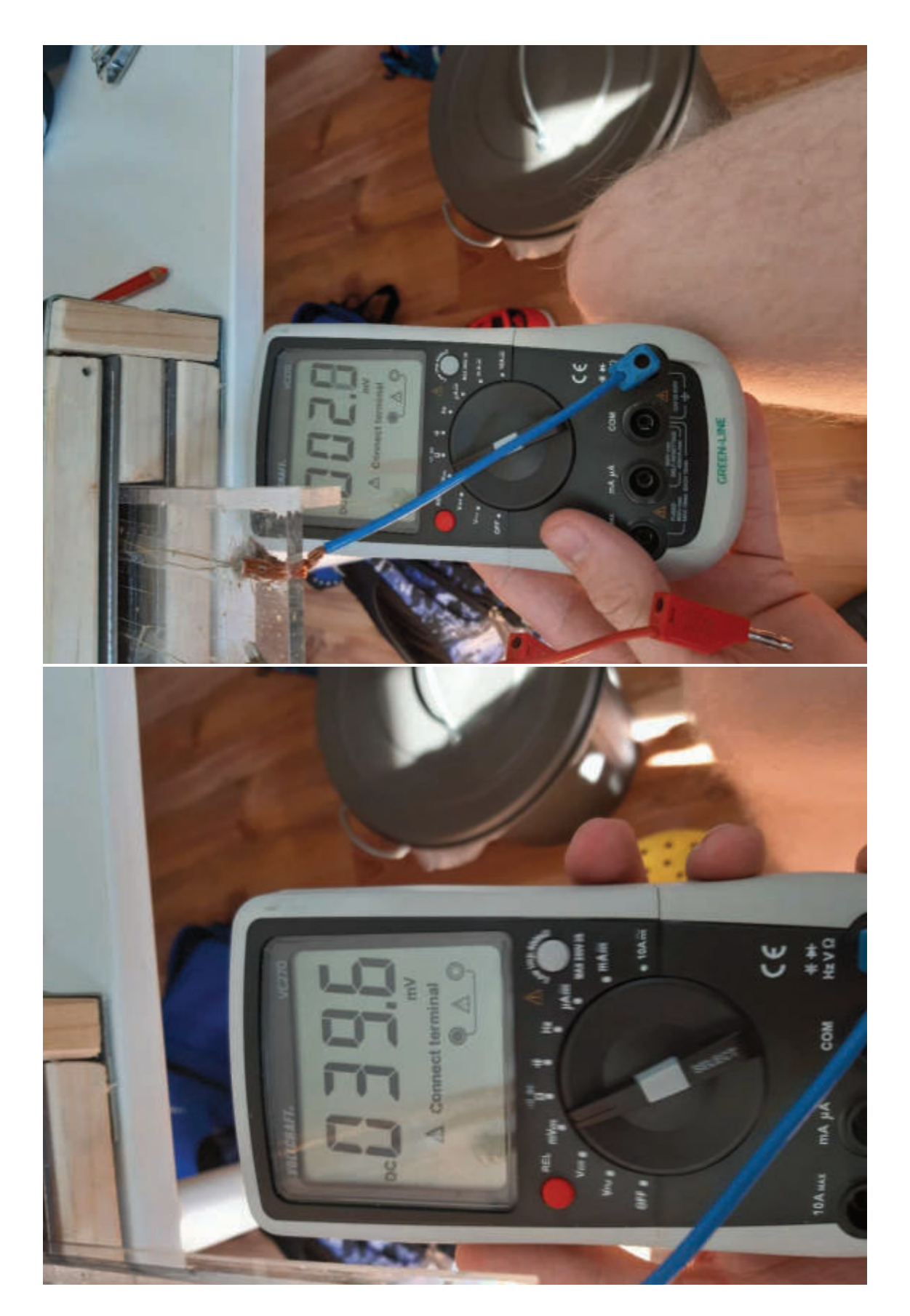

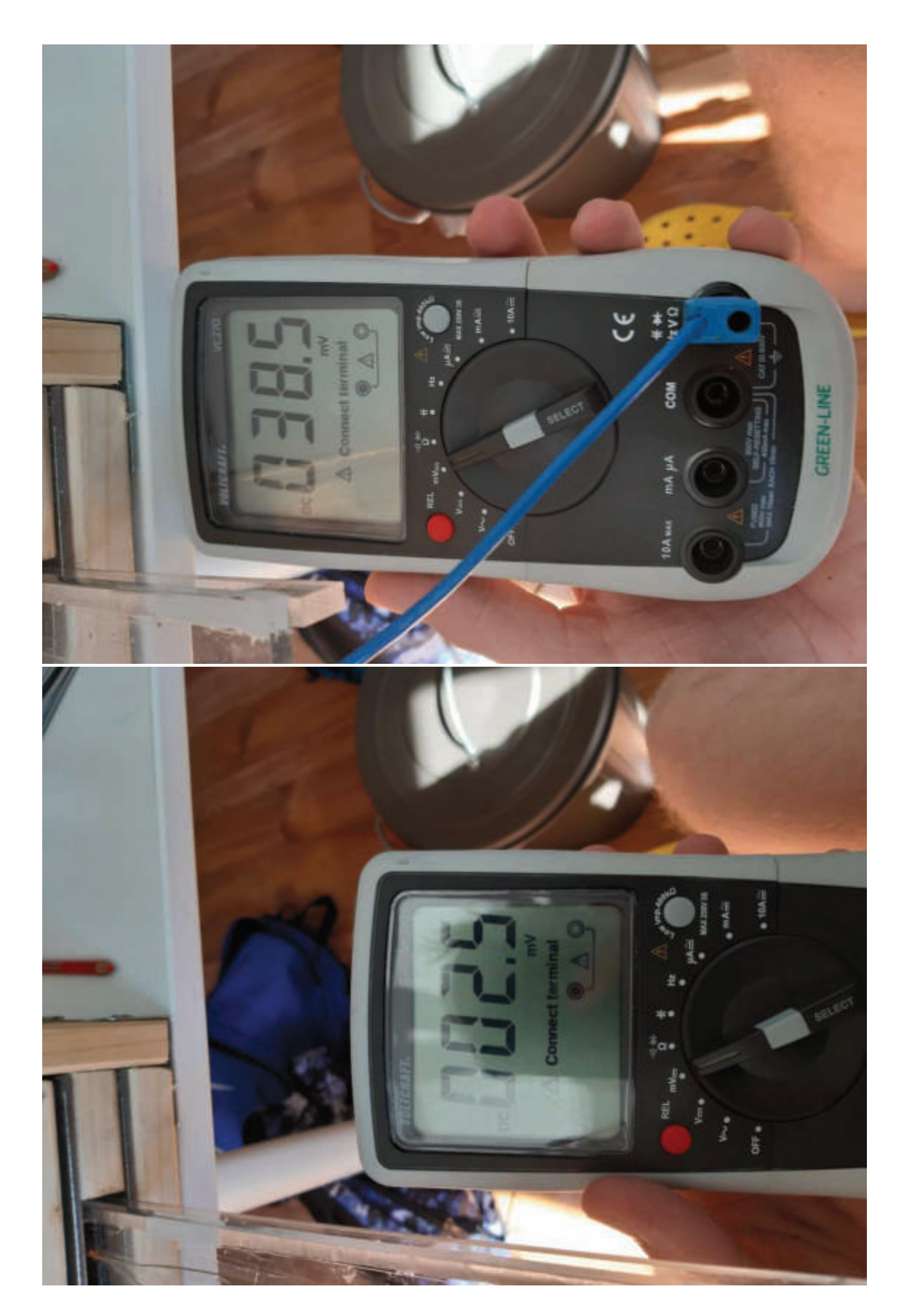

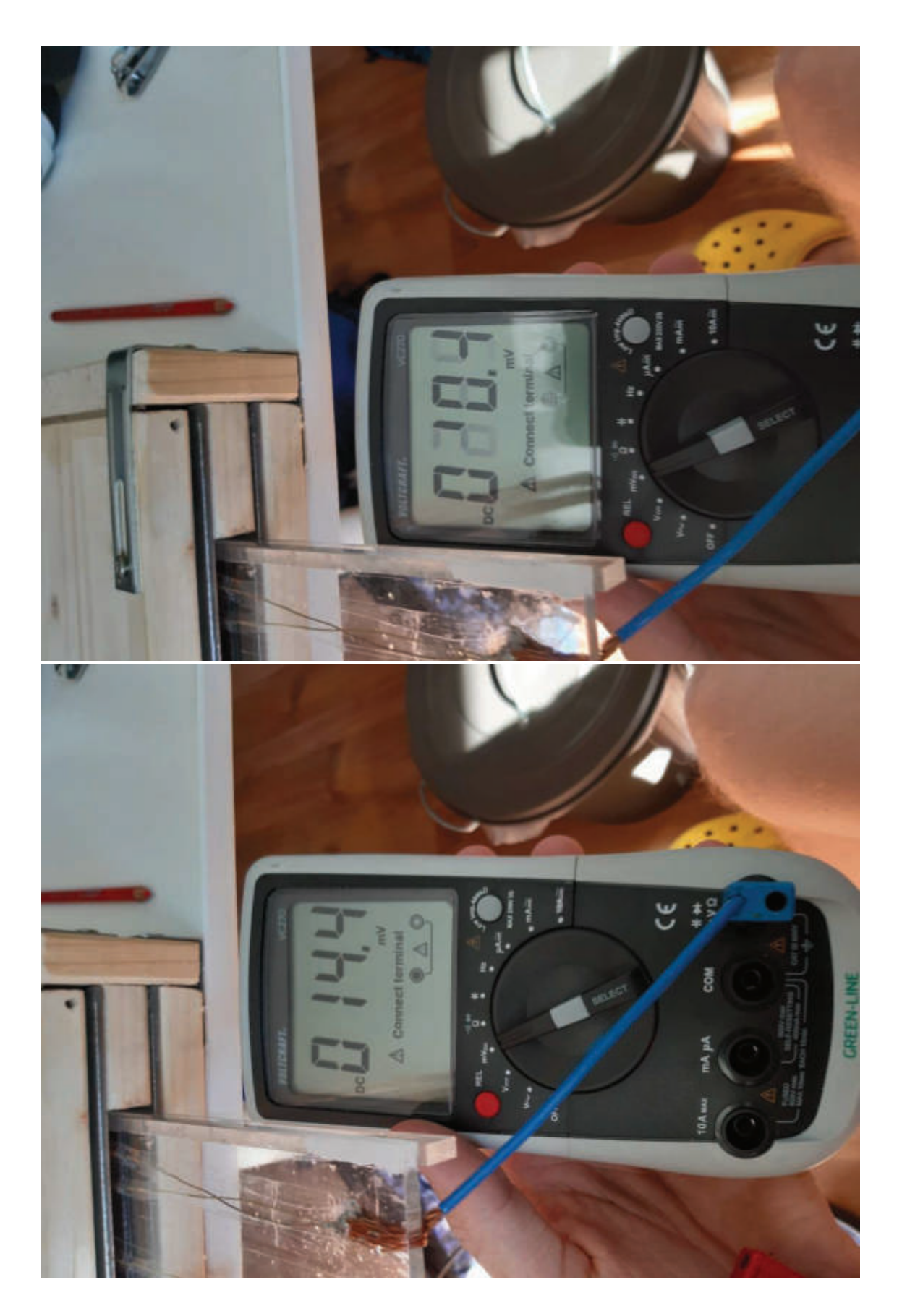

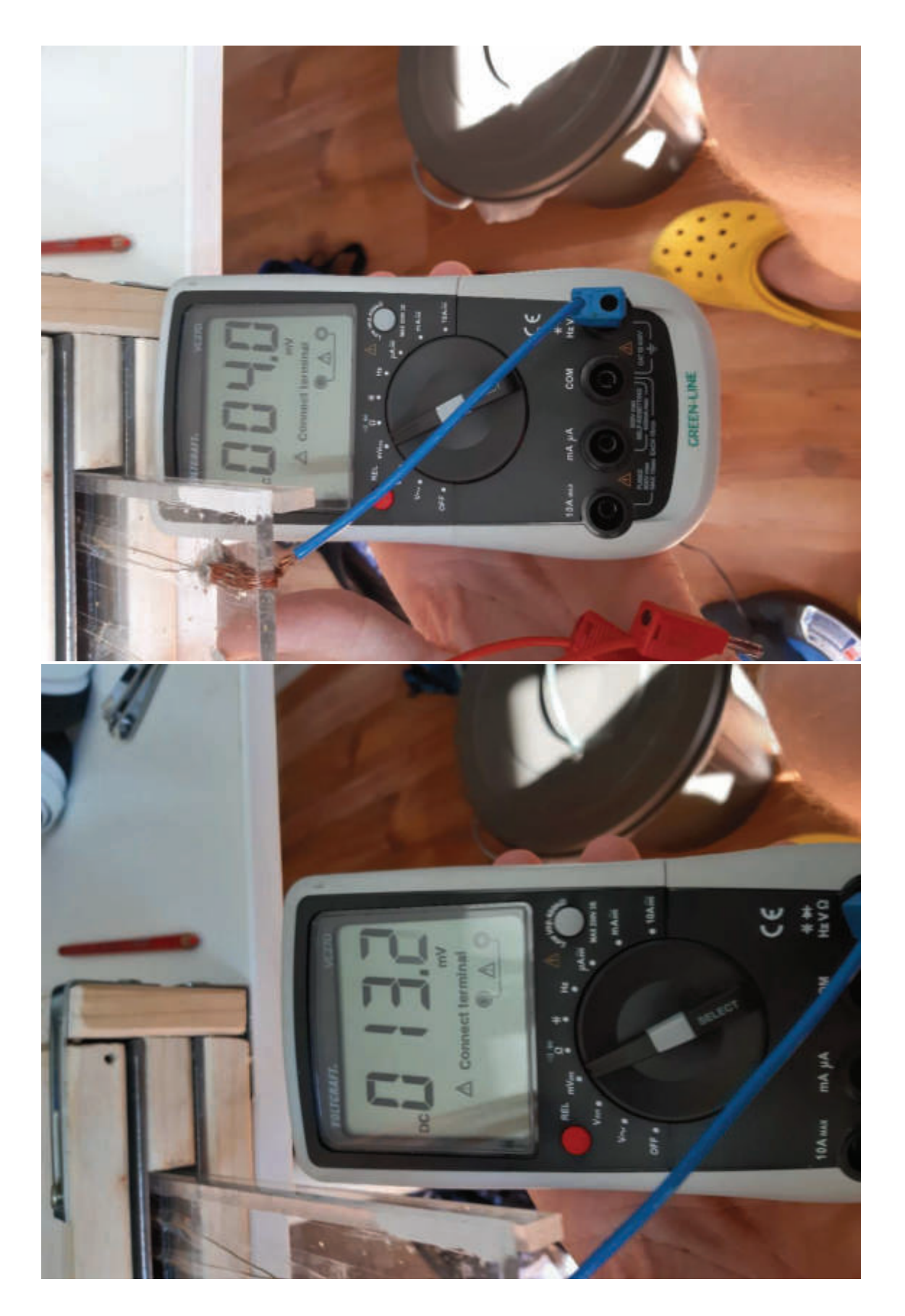

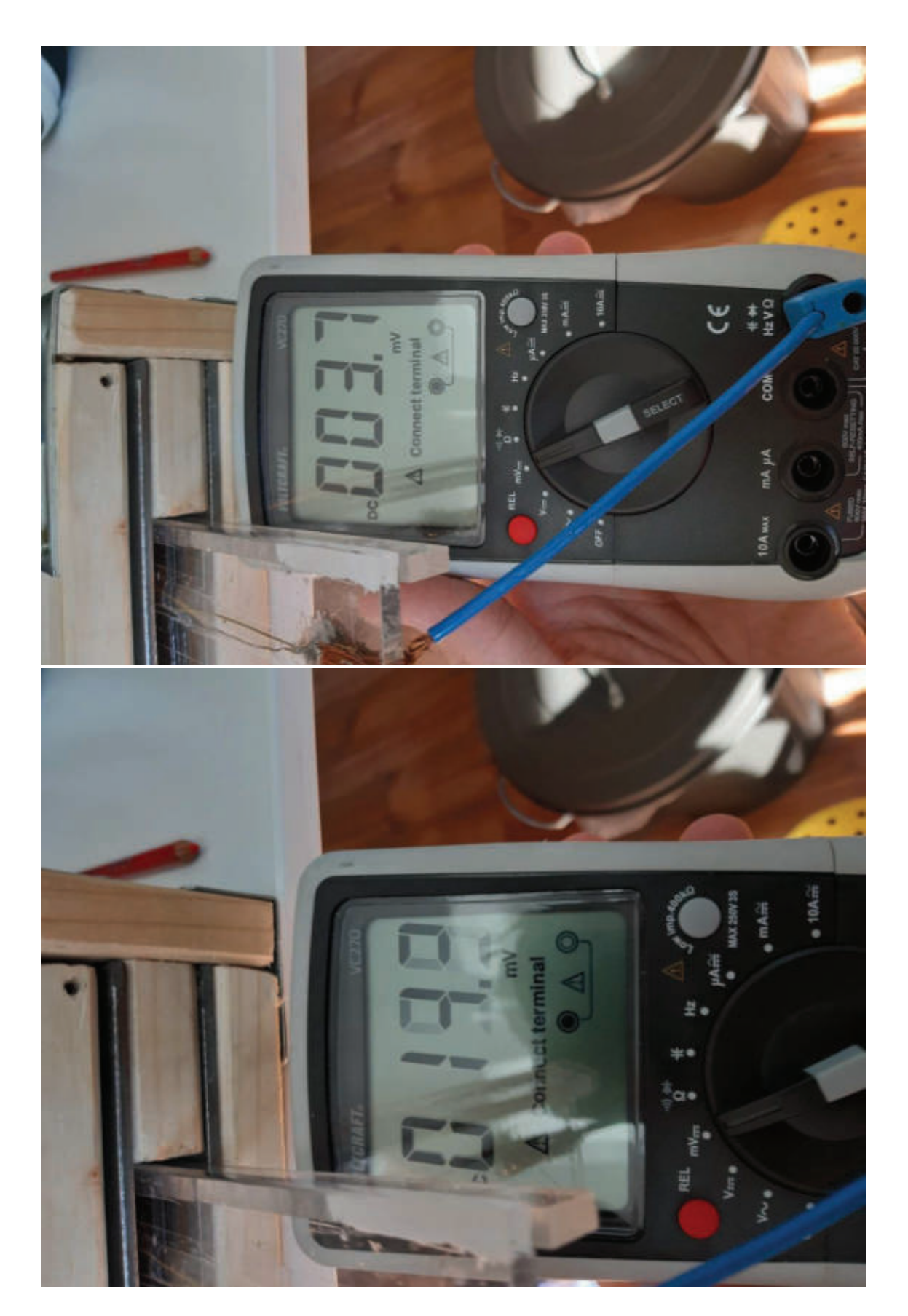

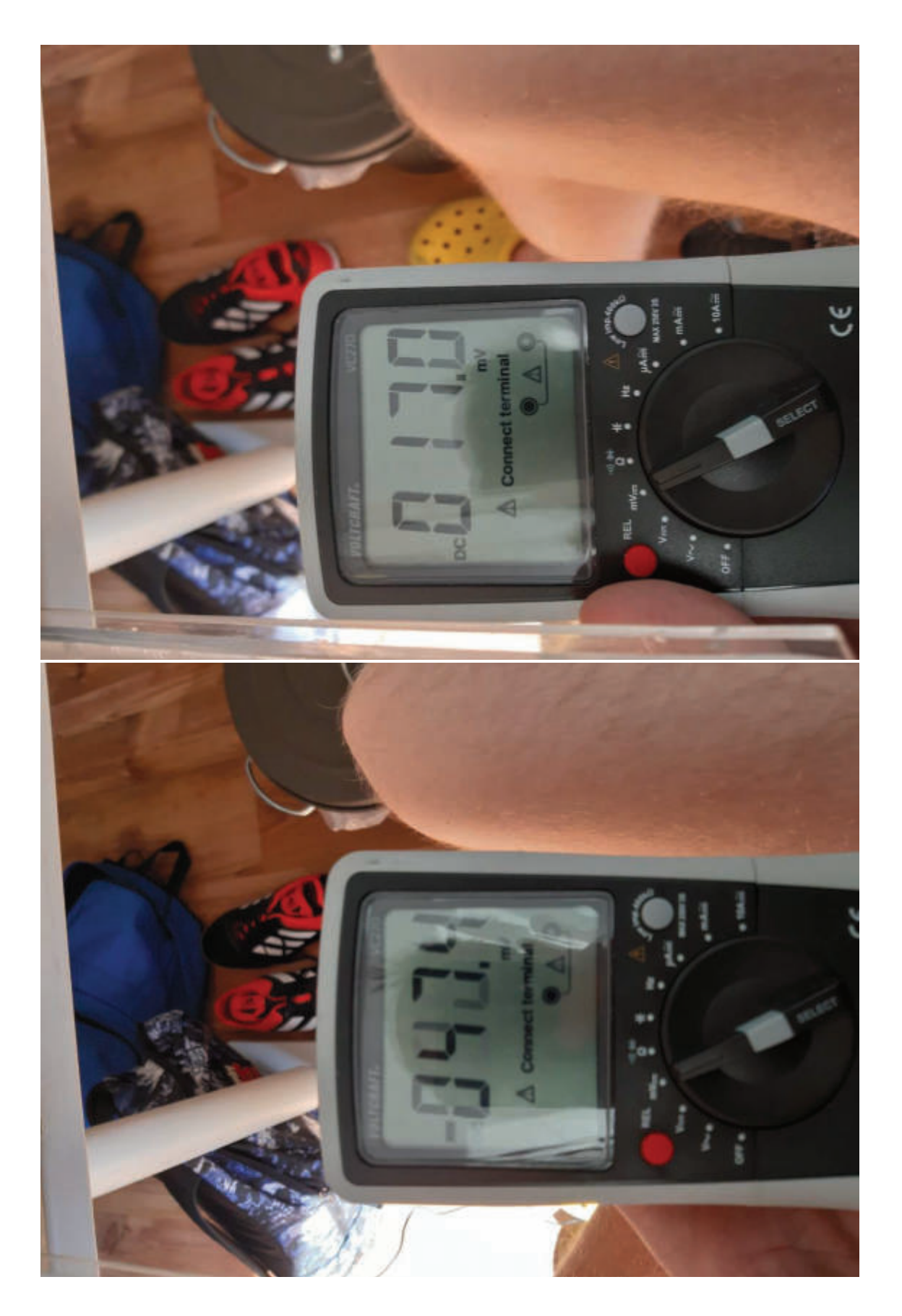

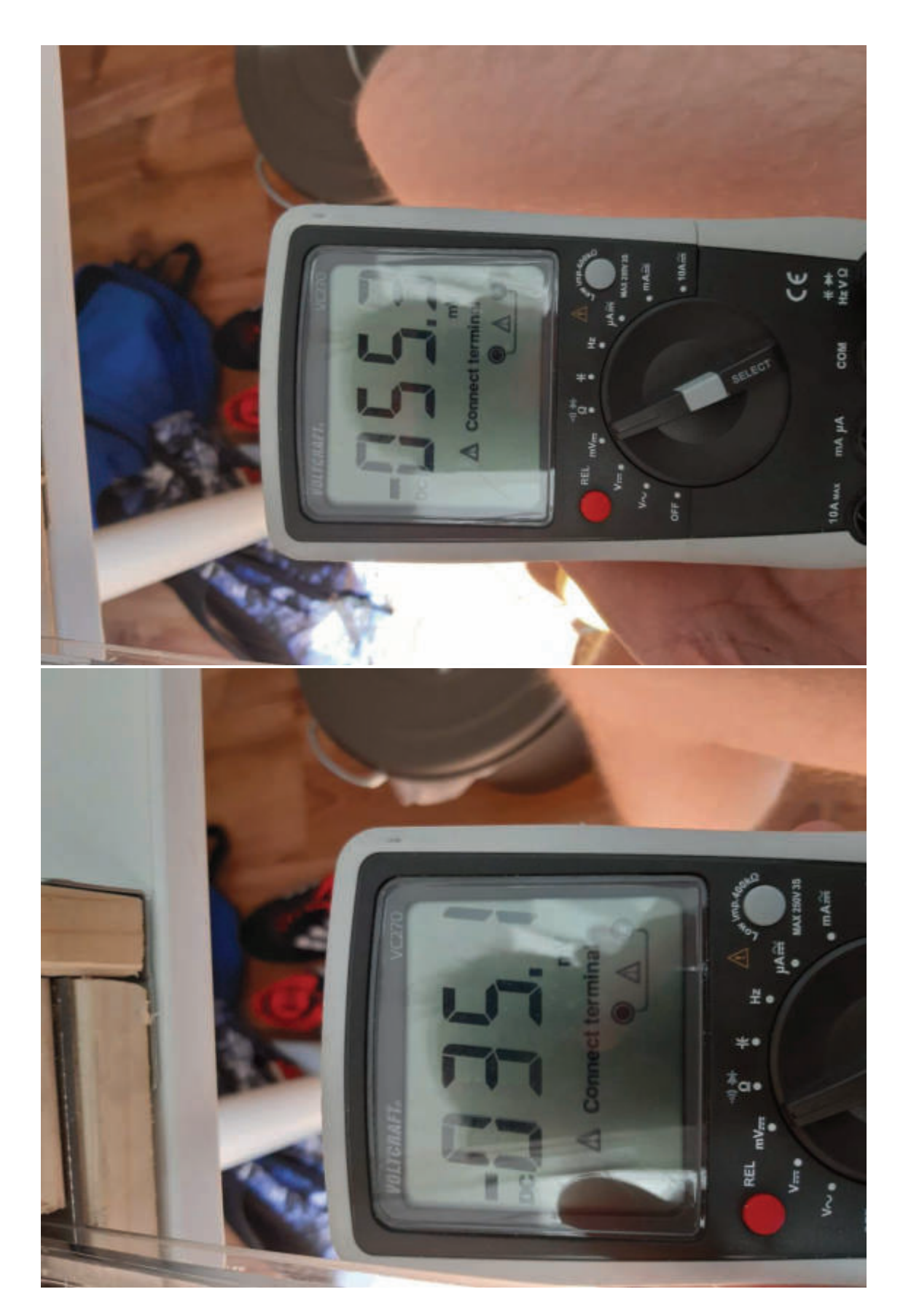

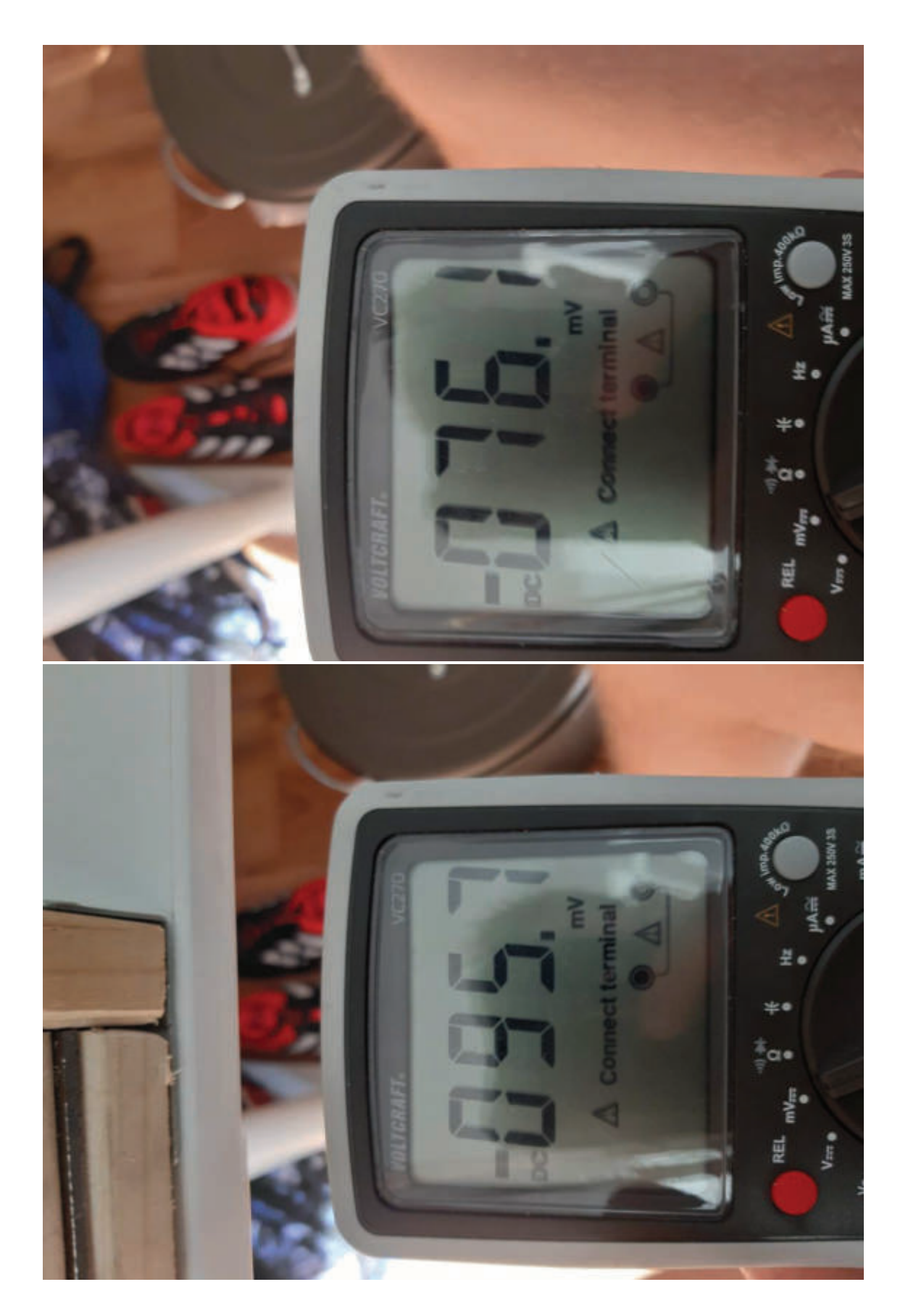

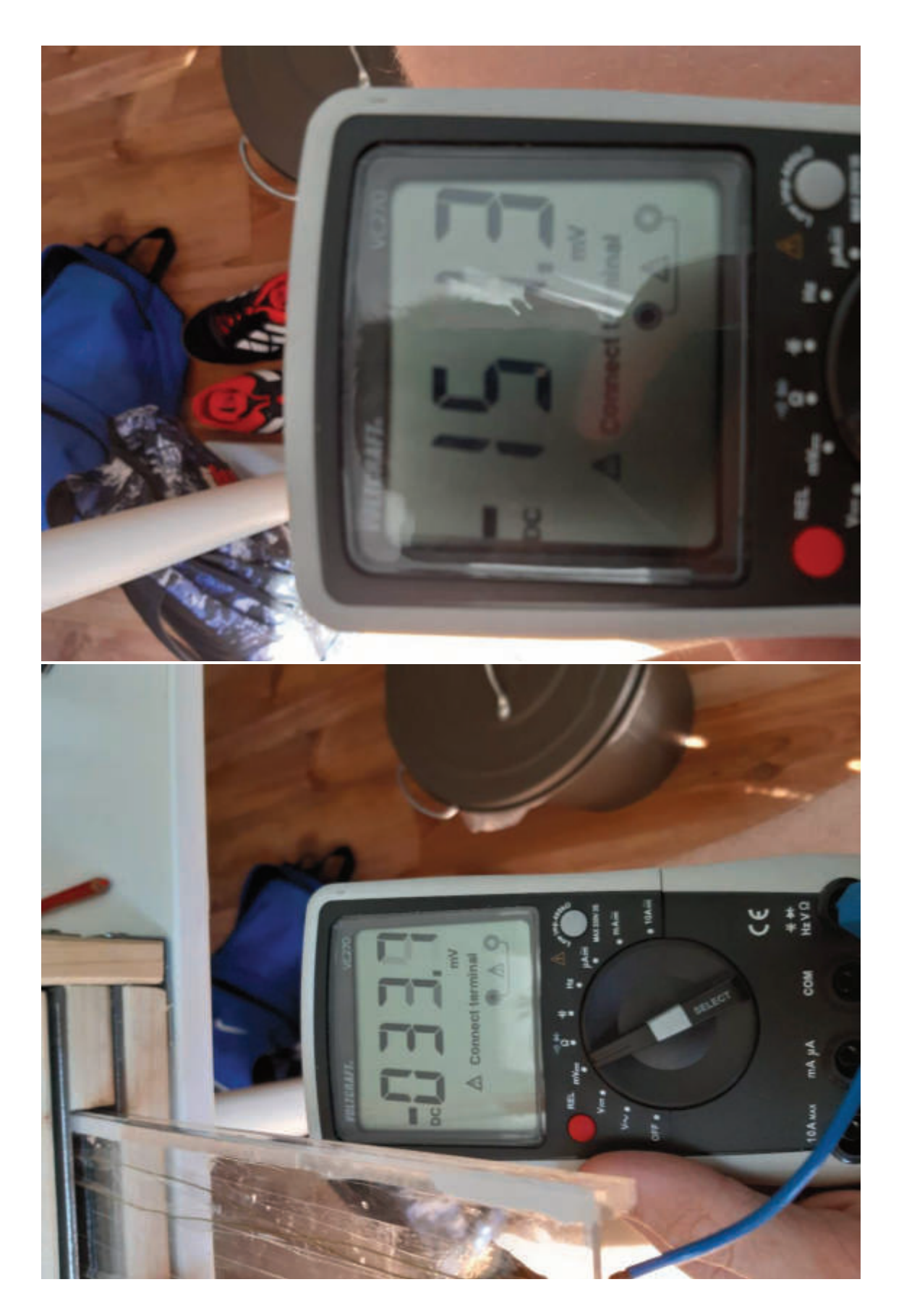

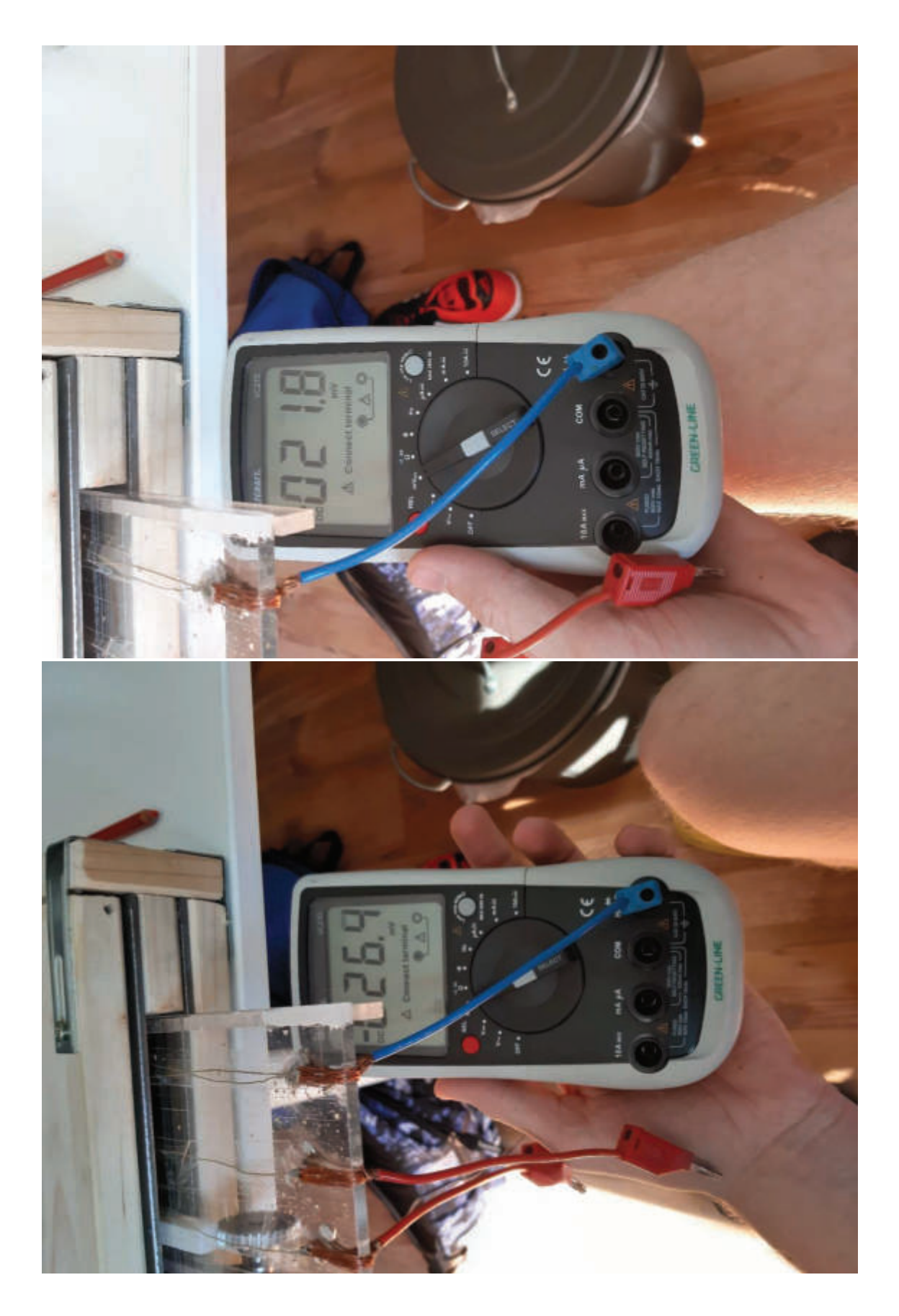

4.4. Quellen

http://henrysbench.capnfatz.com/henrys-bench/arduino-displays/ywrobot-lcm1602-iicv1-lcd-arduino-tutorial/

https://rn-

wissen.de/wiki/index.php/Getriebemotoren\_Ansteuerung#Ansteuerung\_mit\_MOS-FET

https://playground.arduino.cc/Main/I2cScanner/

https://playground.arduino.cc/Main/LCDI2C/

https://www.instructables.com/id/How-to-Connect-I2C-Lcd-Display-to-Arduino-Uno/

https://www.youtube.com/watch?v=PWmn5U86RtA

https://github.com/MaxTechTV/Tutorial\_Sketches/blob/master/T12\_I2C\_Display/T12\_I 2C\_Display.ino

http://www.produktinfo.conrad.com/datenblaetter/175000-199999/179999-da-01-en-GABELLICHTSCHRANKE\_THT\_SX\_EE1041\_5MM.pdf

http://mint-unt.de/mediapool/78/781152/data/Voltmeter.pdf

https://www.oddwires.com/using-a-mosfet-to-control-a-dc-motor/

https://www.lernhelfer.de/schuelerlexikon/physik/artikel/elektromagnetische-induktion

## 5. Versicherung der selbständigen Erarbeitung

Ich versichere, dass ich die vorliegende Arbeit einschließlich evtl. beigefügter Zeichnungen, Kartenskizzen, Darstellungen u. ä. m. selbstständig angefertigt und keine anderen als die angegebenen Hilfsmittel benutzt habe. Alle Stellen, die dem Wortlaut oder dem Sinn nach anderen Werken entnommen sind, habe ich in jedem Fall unter genauer Angabe der Quelle deutlich als Entlehnung kenntlich gemacht.

 $\mathcal{L}_\text{max}$  , which is a set of the set of the set of the set of the set of the set of the set of the set of the set of the set of the set of the set of the set of the set of the set of the set of the set of the set of

 $\Box$ , den  $\Box$ (Ort) (Datum)

(Unterschrift)